### DIPLOMADO DE PROFUNDIZACION CISCO CCNP SOLUCIÓN DE DOS ESCENARIOS PRESENTES EN ENTORNOS CORPORATIVOS BAJO EL USO DE TECNOLOGÍA CISCO

ANDRES DURAN VALENZUELA

UNIVERSIDAD NACIONAL ABIERTA Y A DISTANCIA - UNAD ESCUELA DE CIENCIAS BÁSICAS, TECNOLOGÍA E INGENIERÍA - ECBTI INGENIERÍA ELECTRÓNICA NEIVA - HUILA 2021

DIPLOMADO DE PROFUNDIZACION CISCO CCNP SOLUCIÓN DE DOS ESCENARIOS PRESENTES EN ENTORNOS CORPORATIVOS BAJO EL USO DE TECNOLOGÍA CISCO

ANDRES DURAN VALENZUELA

Diplomado de opción de grado presentado para optar el título de INGENIEROELECTRÓNICO

> DIRECTOR: MSc. DIEGO EDISON RAMIREZ

UNIVERSIDAD NACIONAL ABIERTA Y A DISTANCIA - UNAD ESCUELA DE CIENCIAS BÁSICAS, TECNOLOGÍA E INGENIERÍA - ECBTI INGENIERÍA ELECTRÓNICA NEIVA - HUILA 2021

NOTA DE ACEPTACIÓN

Firma del Presidente del Jurado

Firma del Jurado

Firma del Jurado

NEIVA, 18 de julio de 2021

### AGRADECIMIENTOS

Inicialmente agradezco a Dios por brindarme la oportunidad de prepararme profesionalmente a mi familia por impulsarme a cumplir mis metas a mi madre por darme la vida e inculcarme valores invaluables y mi padre que está en el cielo y me resaltaba por su paso terrenal que la mejor riqueza es la educación.

A mi esposa y compañera de vida por brindarme su apoyo incondicional a mi hija Sofía quien es mi punto de motivación principal y de la cual sueño ver en el futuro una versión mucho más mejorada de la su padre como persona y profesional y desde luego finalizo agradeciendo a quienes nos guiaron por el camino del aprendizaje y el entendimiento a los tutores e ingenieros de la universidad nacional abierta y a distancia UNAD de la cual me siento orgulloso.

# CONTENIDO

<span id="page-4-0"></span>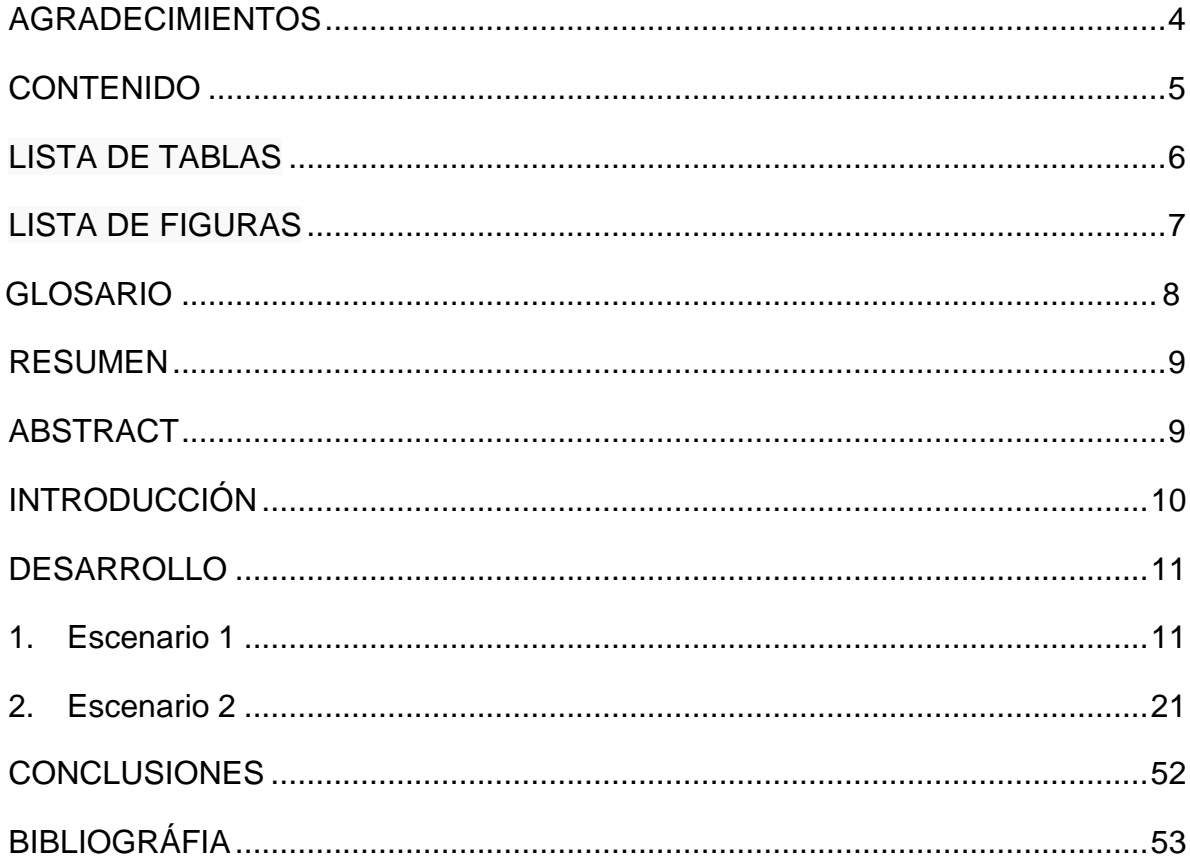

## LISTADETABLAS

<span id="page-5-0"></span>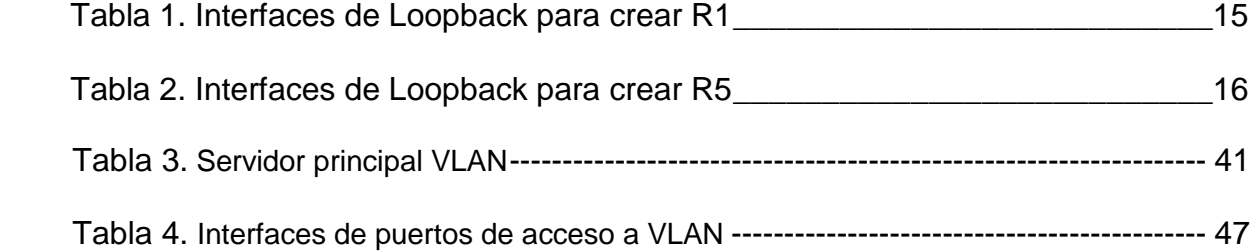

### LISTA DE FIGURAS

<span id="page-6-0"></span>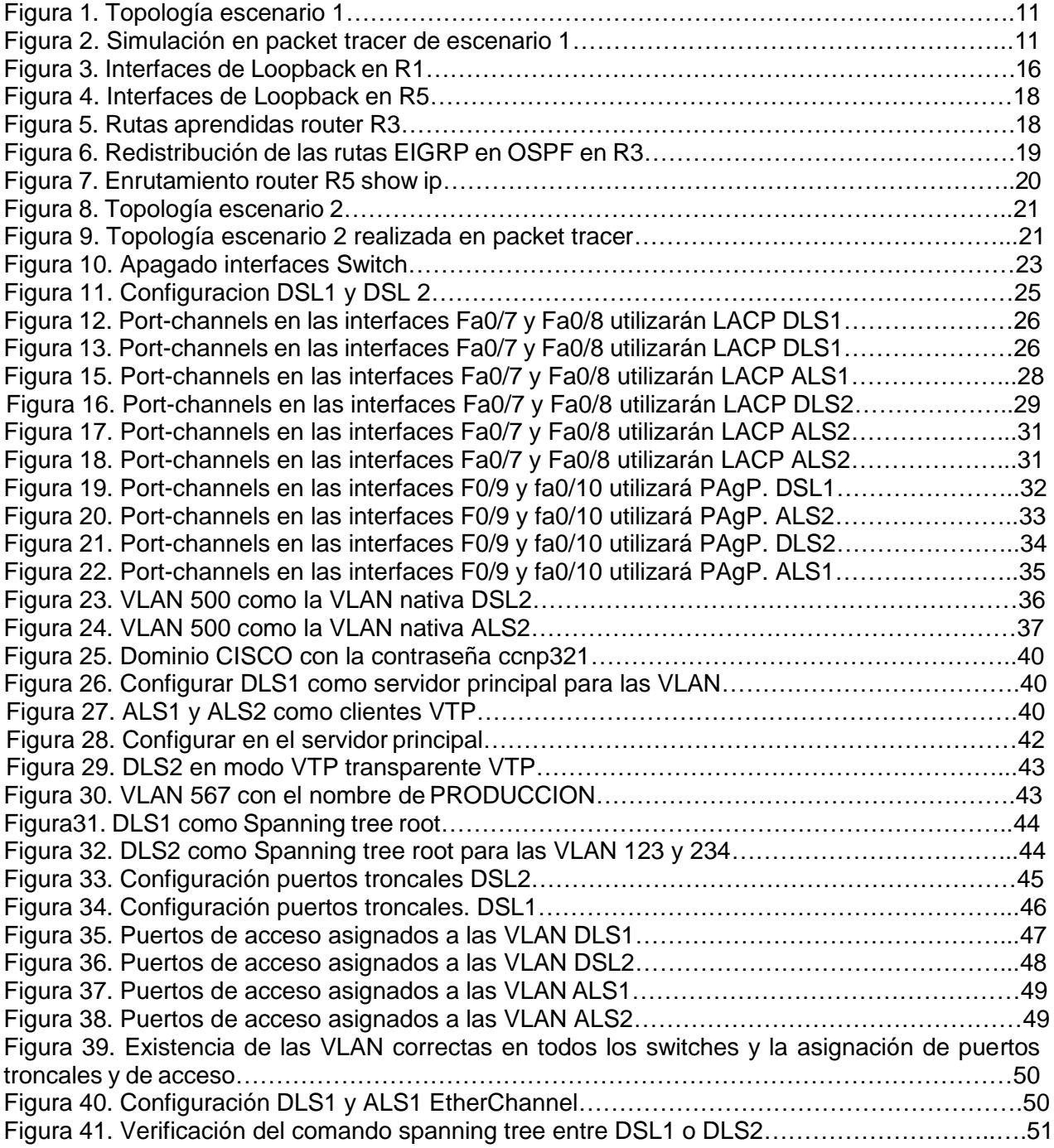

### **GLOSARIO**

BGP: Protocolo mediante el cual se intercambia información de encaminamiento entre sistemas autónomos. Por ejemplo, los proveedores de servicio registrados en Internet suelen componerse de varios sistemas autónomos y para este caso es necesario un protocolo como BGP.

HOST: Servidor que nos provee de la información que requerimos para realizar algún procedimiento desde una aplicación cliente a la que tenemos acceso de diversas formas. Al igual que cualquier computadora conectada a Internet, debe tener una dirección o número IP y un nombre.

LAN: (Red de Área Local): Una red de área local, red local o LAN (del inglés local area network) es la interconexión de una o varias computadoras y periféricos. Su extensión está limitada físicamente a un edificio o a un entorno de 200 metros, con repetidores podría llegar a la distancia de un campo de 1 kilómetro. Su aplicación más extendida es la interconexión de computadoras personales.

OSPF: Open Shortest Path First (OSPF), Abrir el camino más corto primero en español, es un protocolo de red para encaminamiento jerárquico de pasarela interior o Interior Gateway Protocol (IGP), que usa el algoritmo Dijkstra, para calcular la ruta más corta entre dos nodos.

PROTOCOLO DE ENRUTAMIENTO: Los protocolos de enrutamiento son el conjunto de reglas utilizadas por un router cuando se comunica con otros router con el fin de compartir información de enrutamiento. Dicha información se usa para construir y mantener las tablas de enrutamiento. Un protocolo de enrutamiento es la aplicación de un algoritmo de enrutamiento en el software o hardware.

ROUTER: Así como un conmutador conecta varios dispositivos para crear una red, un enrutador conecta varios conmutadores y sus respectivas redes para formar una red aún más grande.

SWITCH: Los switch facilitan el intercambio de recursos al conectar todos los dispositivos, incluidas computadoras, impresoras y servidores, en una red.

VLAN: (Red de Área Local Virtual), Es un método para crear [redes](https://es.wikipedia.org/wiki/Red_de_computadoras) lógicas independientes dentro de una misma red física[.1](https://es.wikipedia.org/wiki/VLAN#cite_note-1) Varias VLAN pueden coexistir en un único [conmutador](https://es.wikipedia.org/wiki/Conmutador_(dispositivo_de_red)) físico o en una única red física.

## RESUMEN

<span id="page-8-0"></span>El presente trabajo comprende el desarrollo practico de las temáticas observadas en las unidades diplomado de profundización CISCO divido en dos módulos el primero denominado CCNP ROUTE donde se manejan protocolos de enrutamiento como lo son la versión 4 (IPv4) e IP versión 6 (IPv6) y el Protocolo de enrutamiento de Gateway interior mejorado (EIGRP), El segundo módulo comprendido es el CCNP SWITCH donde se establecen los fundamentos de conmutación y se comprenden las arquitecturas de red, además de enrutamientos de VLANs y tecnologías de conmutación y aseguramiento.

Los módulos propuestos del presente diplomado se desarrollan como resultado final bajo dos escenarios prácticos, con instrucciones para el desarrollo de los mismos e implementándolos con el software de desarrollo practico Packet Tracer o GNS3 como modelo de aprendizaje eficaz en la carrera de ingeniería electrónica y en fortalecimiento de habilidades necesarias para la implementación de redes con diferentes protocolos.

Palabras Clave: CISCO, CCNP, Conmutación, Electrónica, Enrutamiento, Redes.

## ABSTRACT

<span id="page-8-1"></span>The present work includes the practical development of the topics observed in the CISCO in-depth diploma units divided into two modules, the first one called CCNP ROUTE where routing protocols such as version 4 (IPv4) and IP version 6 (IPv6) are handled. the Enhanced Interior Gateway Routing Protocol (EIGRP), The second module included is the CCNP SWITCH where the fundamentals of switching are identified and the network architectures are understood, as well as VLAN routing and switching and assurance technologies.

The proposed modules of this diploma course are developed as a final result under two practical scenarios, with instructions for their development and implementing them with the practical development software Packet Tracer or GNS3 as an effective learning model in the career of electronic engineering and in strengthening of skills necessary for the implementation of networks with different protocols.

Keywords: CISCO, CCNP, Switching, Electronics, Routing, Networks.

## **INTRODUCCIÓN**

<span id="page-9-0"></span>Para un ingeniero electrónico es vital obtener conocimientos, habilidades y acertado desempeño en el campo de las redes de comunicación como sistema eficaz para diferentes aplicaciones actuales en las industrias. A través del desarrollo del diplomado de CCNP de CICSO se obtendrán conocimientos en el área de enrutamiento de protocolos tales como el OSPF, BGP entre otros. Además del enrutamiento de VLANs y el aseguramiento de la plataforma de comunicación. La estrategia del diplomado está compuesta de dos escenarios y radica en la solución de ejercicios donde se aplicará los conocimientos de enrutamiento por medio de herramientas de simulación como Packet Tracer, GNS3 o smartlab. Su objetivo es comprender la arquitectura y el control de la red de rango medio y enfatizar en el Protocolo de enrutamiento y su optimización mediante configuración. Esto lo permitirá el desarrollo y conocimientos adquiridos en el curso de profundización en dos etapas CCNP route y CCNP Switch así como las destrezas obtenidas durante el desarrollo del programa de pregrado.

El primero escenario consiste en una topología de red de cinco router, conectados en serie donde los tres primeros se configuran según el protocolo OSPF y los restantes con el protocolo EIGRP donde se dan instrucciones precisas de configuraciones iniciales de los routers y se crearan las interfaces loopback.

El segundo escenario a ejecutar es una de una empresa de comunicaciones que presenta una estructura "Core" acorde a la topología de red, en donde se debe configurar e interconectar entre sí cada uno de los dispositivos que forman parte del escenario, inmediatamente con los lineamientos establecidos para el direccionamiento IP, etherchannels, VLANs y demás aspectos que forman parte del escenario indicado.

## **DESARROLLO**

<span id="page-10-0"></span>1. ESCENARIO 1

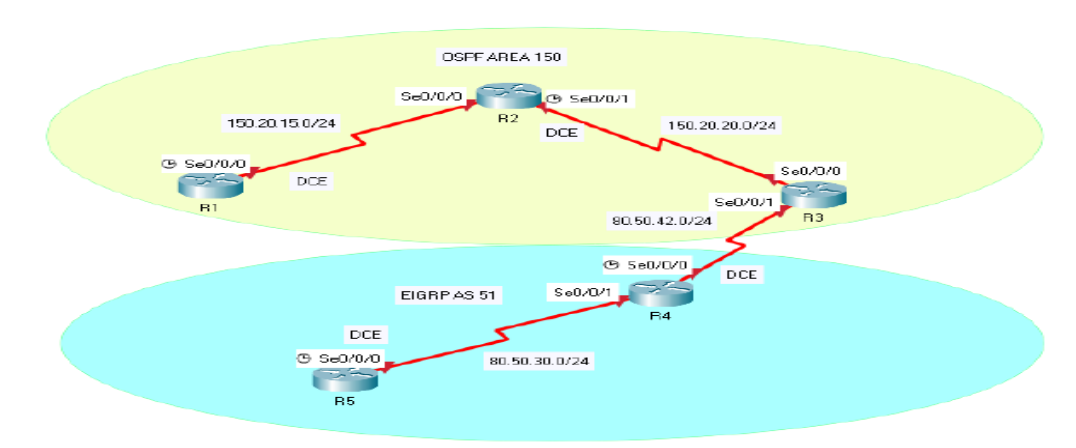

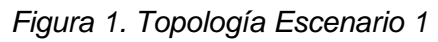

<span id="page-10-1"></span>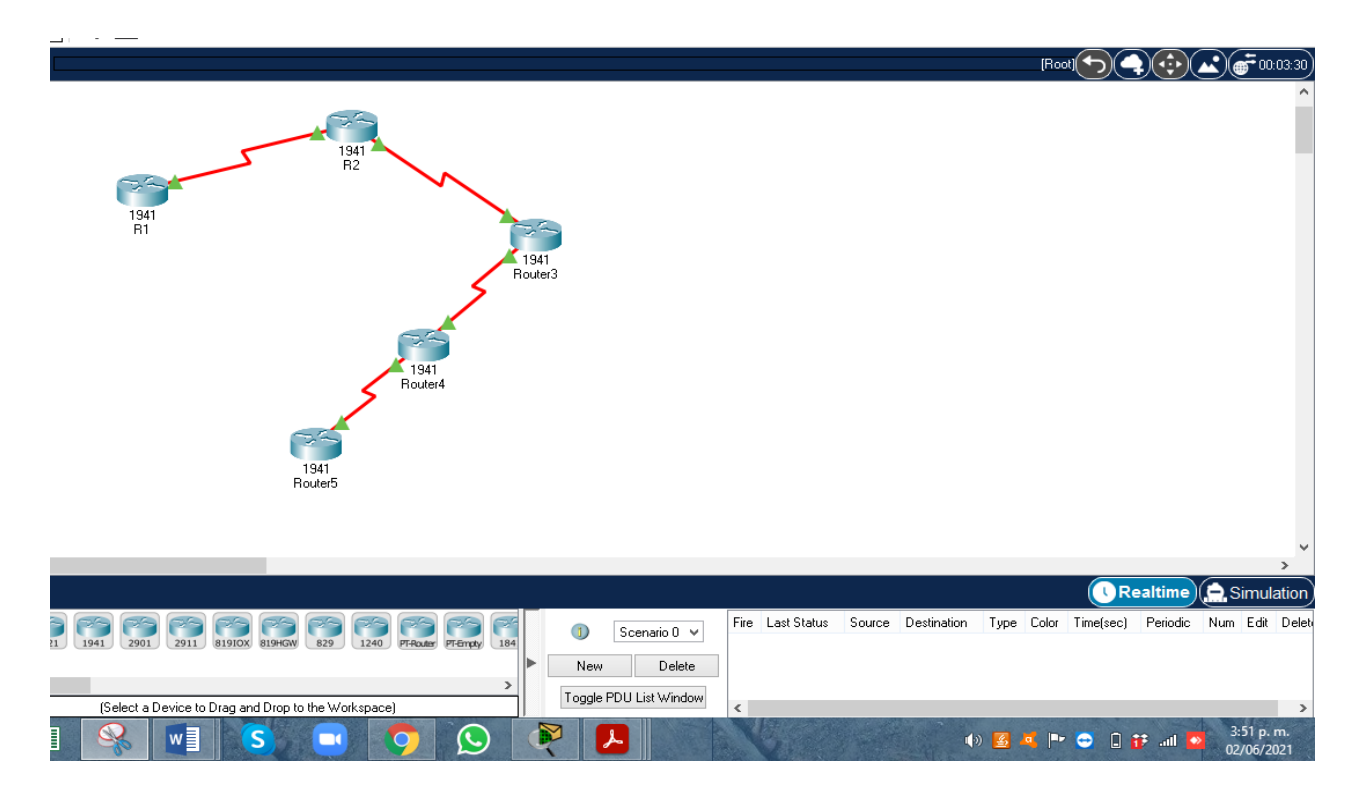

*Figura 2. Simulación en Packet Tracer Escenario 1*

<span id="page-11-0"></span>**1.** Aplique las configuraciones iniciales y los protocolos de enrutamiento para los routers R1, R2, R3, R4 y R5 según el diagrama. No asigne passwords en los routers. Configurar las interfaces con las direcciones que se muestran en la topología de red.

Procedemos a ingresar las configuraciones iniciales a los router de la topología realizada, utilizan comandos para el cambio del nombre, y se hace la asignación de IP en cada interface conectada, configuración de los protocolos OSPF y EIGRP.

Router 1

Router>en Router#conf t Enter configuration commands, one per line. End with CNTL/Z. Router(config)#hostname R1 R1(config)#no ip domain-lookup R1(config)#line con 0 R1(config-line)#logging synchronous R1(config-line)#interface serial 0/0/0 R1(config-if)#description contra R2 R1(config-if)#ip address 150.20.15.1 255.255.255.0 R1(config-if)#no shutdown

%LINK-5-CHANGED: Interface Serial0/0/0, changed state to down R1(config-if)#exit R1(config)# R1(config)#router ospf 1 R1(config-router)#router-id 1.1.1.1 R1(config-router)#network 150.20.15.0 0.0.0.255 area 150 R1(config-router)#exit

#### Router 2

Router>en Router#conf t Enter configuration commands, one per line. End with CNTL/Z. Router(config)#hostname R2 R2(config)#no ip domain-lookup R2(config)#line con 0 R2(config-line)#logging synchronous R2(config-line)#interface serial 0/0/0 R2(config-if)#description Contra R1 R2(config-if)#ip address 150.20.15.2 255.255.255.0 R2(config-if)#no shutdown

R2(config-if)# %LINK-5-CHANGED: Interface Serial0/0/0, changed state to up R2(config-if)#

%LINEPROTO-5-UPDOWN: Line protocol on Interface Serial0/0/0, changed state to up

R2(config-if)#exit R2(config)#interface serial 0/0/1 R2(config-if)#description Contra R3 R2(config-if)#ip address 150.20.20.1 255.255.255.0 R2(config-if)#no shutdown

%LINK-5-CHANGED: Interface Serial0/0/1, changed state to down R2(config-if)#exit R2(config)# R2(config)#router ospf 1 R2(config-router)#router-id 2.2.2.2 R2(config-router)##network 150.20.15.0 0.0.0.255 area 150 ^ % Invalid input detected at '^' marker. R2(config-router)#network 150.20.15.0 0.0.0.255 area 150 R2(config-router)#

01:53:52: %OSPF-5-ADJCHG: Process 1, Nbr 1.1.1.1 on Serial0/0/0 from LOADING to FULL, Loading Done

R2(config-router)#network 150.20.20.0 0.0.0.255 area 150 R2(config-router)#exit R2(config)# R2(config)#

#### Router 3

Router>en Router#conf t Enter configuration commands, one per line. End with CNTL/Z. Router(config)#hostname R3 R3(config)#no ip domain-lookup R3(config)#line con 0 R3(config-line)#logging synchronous R3(config-line)#interface serial 0/0/0 R3(config-if)#description Contra R2 R3(config-if)#ip address 150.20.20.2 255.255.255.0 R3(config-if)#no shutdown

R3(config-if)# %LINK-5-CHANGED: Interface Serial0/0/0, changed state to up

R3(config-if)# %LINEPROTO-5-UPDOWN: Line protocol on Interface Serial0/0/0, changed state to up

R3(config-if)#exit

R3(config-if)#interface serial 0/0/1 R3(config-if)#description Contra R4 R3(config-if)#ip address 80.50.42.1 255.255.255.0 R3(config-if)#no shutdown R3(config-if)#exit R3(config)#router ospf 1 R3(config-router)#router-id 3.3.3.3 R3(config-router)#network 150.20.20.0 0.0.0.255 area 150 R3(config-router)#exit

R3(config)# R3(config)#router eigrp 51 R3(config-router)#network 80.50.42.0 R3(config-router)#exit R3(config)# R3(config)#

#### Router 4

Router>en Router#conf t Enter configuration commands, one per line. End with CNTL/Z. Router(config)#hostname R4 R4(config)#no ip domain-lookup R4(config)#line con 0 R4(config-line)#logging synchronous R4(config-line)#interface serial 0/0/0 R4(config-if)#description Contra R3 R4(config-if)#ip address 80.50.42.2 255.255.255.0 R4(config-if)#no shutdown

%LINK-5-CHANGED: Interface Serial0/0/0, changed state to down R4(config-if)#exit R4(config)#interface serial 0/0/1 R4(config-if)#description Contra R5 R4(config-if)#ip address 80.50.30.1 255.255.255.0 R4(config-if)#no shutdown

%LINK-5-CHANGED: Interface Serial0/0/1, changed state to down R4(config-if)#exit R4(config)#router eigrp 51 R4(config-router)#network 80.50.30.0 R4(config-router)#exit R4(config)#

**2.** Cree cuatro nuevas interfaces de Loopback en R1 utilizando la asignación de direcciones 20.1.0.0/22 y configure esas interfaces para participar en el área 150 de OSPF.

Realizamos listado de subredes y se configura la R1 y se asigna a cada interfaz el Loopback el segmento de red, se configuran las subredes al protocolo OSPF creando área 150.

**SUBREDES** IP: 20.1.0.0 MÁSCARA: 255.255.252.0 (22 bits) SUB-MÁSCARA: 255.255.255.0 (24 bits)

| <b>RED</b>  | <b>RANGO HOST</b>       | <b>BROADCAST</b> |
|-------------|-------------------------|------------------|
| 20.1.0.0/24 | $20.1.0.1 - 20.1.0.254$ | 20.1.0.255       |
| 20.1.1.0/24 | $20.1.1.1 - 20.1.1.254$ | 20.1.1.255       |
| 20.1.2.0/24 | $20.1.2.1 - 20.1.2.254$ | 20.1.2.255       |
| 20.1.3.0/24 | $20.1.3.1 - 20.1.3.254$ | 20.1.3.255       |

*Tabla 1. Interfaces de Loopback para crear R1*

R1(config)#

R1(config)#interface Loopback 10

R1(config-if)#ip address 20.1.0.1 255.255.255.0

- R1(config-if)#exit
- R1(config)#interface Loopback 20
- R1(config-if)#ip address 20.1.1.10 255.255.255.0
- R1(config-if)#exit
- R1(config)#interface Loopback 30
- R1(config-if)#ip address 20.1.2.20 255.255.255.0
- R1(config-if)#exit

R1(config)#interface Loopback 40

R1(config-if)#ip address 20.1.3.30 255.255.255.0

- R1(config-if)#exit
- R1(config)#router ospf 20

R1(config-router)#router-id 1.1.1.1

OSPF: router-id 1.1.1.1 in use by ospf process 1

R1(config-router)#network 20.1.0.0 255.255.252.0 area 150

R1(config-router)#interface loopback 10

R1(config-if)#ip ospf network point-to-point

- R1(config-if)#exit
- R1(config)#interface loopback 20

R1(config-if)#ip ospf network point-to-point

R1(config-if)#exit

R1(config)#interface loopback 30

R1(config-if)#ip ospf network point-to-point

R1(config-if)#exit

R1(config)#interface loopback 40

R1(config-if)#ip ospf network point-to-point

R1(config-if)#exit

### R1(config)#exit

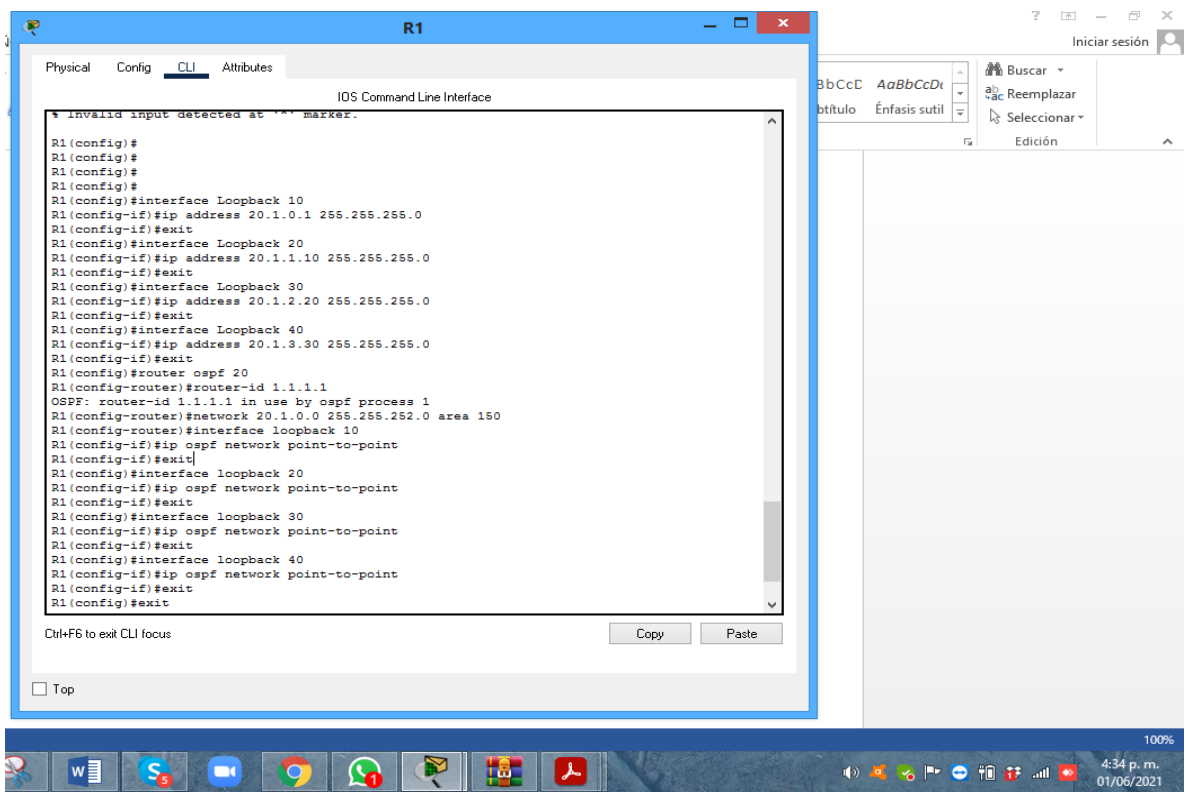

*Figura 3. Interfaces loopback en R1*

**3.** Cree cuatro nuevas interfaces de Loopback en R5 utilizando la asignación de direcciones 180.5.0.0/22 y configure esas interfaces para participar en el Sistema Autónomo EIGRP 51.

Realizamos listado de las subredes y se hace la configuración de la R5 asignando el Loopback a cada interfaz del segmento de red y se configuran las subredes para crear el sistema EIGRP 51.

LISTADO DE SUBREDES IP: 180.5.0.0 MÁSCARA: 255.255.252.0 (22 bits) SUB-MÁSCARA: 255.255.255.0 (24 bits)

| <b>RED</b>   | <b>RANGO HOST</b>         | <b>BROADCAST</b> |
|--------------|---------------------------|------------------|
| 180.5.0.0/24 | $180.5.0.1 - 180.5.0.254$ | 180.5.0.255      |
| 180.5.1.0/24 | $180.5.1.1 - 180.5.1.254$ | 180.5.1.255      |
| 180.5.2.0/24 | $180.5.2.1 - 180.5.2.254$ | 180.5.2.255      |
| 180.5.3.0/24 | $180.5.3.1 - 180.5.3.254$ | 180.5.3.255      |

*Tabla 2. Interfaces de Loopback para crear R5*

R5#conf Configuring from terminal, memory, or network [terminal]? Enter configuration commands, one per line. End with CNTL/Z. R5(config)#interface loopback 100

R5(config-if)# %LINK-5-CHANGED: Interface Loopback100, changed state to up

%LINEPROTO-5-UPDOWN: Line protocol on Interface Loopback100, changed state to up

R5(config-if)#ip address 180.5.0.1 255.255.255.0 R5(config-if)#exit R5(config)#interface loopback 200

R5(config-if)# %LINK-5-CHANGED: Interface Loopback200, changed state to up

%LINEPROTO-5-UPDOWN: Line protocol on Interface Loopback200, changed state to up

R5(config-if)#ip address 180.5.1.1 255.255.255.0 R5(config-if)#exit R5(config)#interface loopback 300

R5(config-if)# %LINK-5-CHANGED: Interface Loopback300, changed state to up

%LINEPROTO-5-UPDOWN: Line protocol on Interface Loopback300, changed state to up

R5(config-if)#ip address 180.5.2.1 255.255.255.0 R5(config-if)#exit R5(config)#interface loopback 400

R5(config-if)#

%LINK-5-CHANGED: Interface Loopback400, changed state to up

%LINEPROTO-5-UPDOWN: Line protocol on Interface Loopback400, changed state to up

R5(config-if)#ip address 180.5.3.1 255.255.255.0 R5(config-if)#exit R5(config)#router eigrp 51 R5(config-router)#auto-summary R5(config-router)# %DUAL-5-NBRCHANGE: IP-EIGRP 51: Neighbor 80.50.30.1 (Serial0/0/0) resync: summary configured

R5(config-router)#network 180.5.0.0 255.255.252.0 R5(config-router)#exit R5(config)# R5(config)#

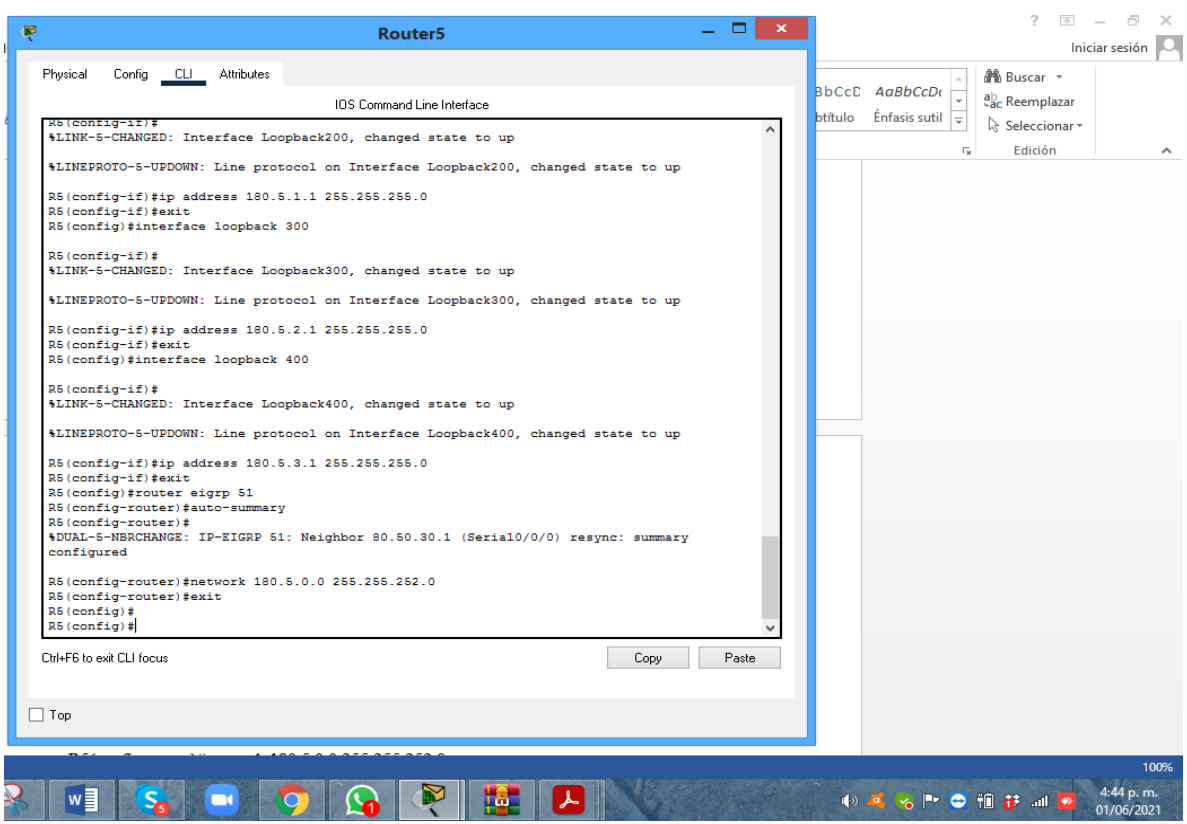

*Figura 4. Interfaces de Loopback en R5*

**4.** Analice la tabla de enrutamiento de R3 y verifique que R3 está aprendiendo las nuevas interfaces de Loopback mediante el comando *show ip route*.

Se valida la interconexión de las subredes con el comando show ip route en R3.

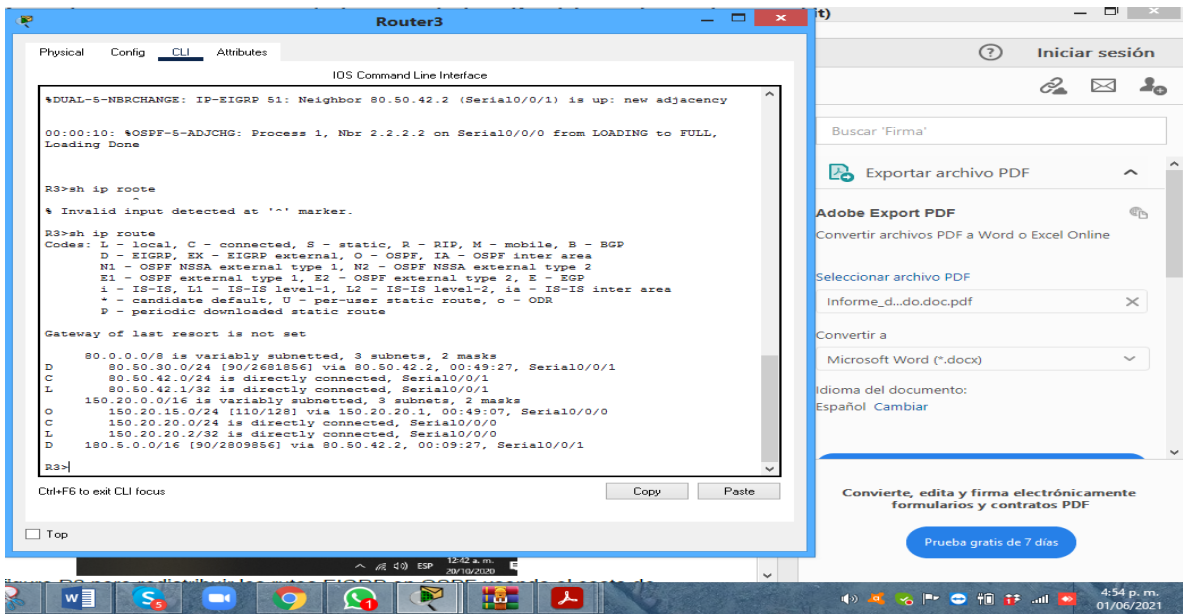

*Figura 5. Rutas aprendidas Router R3*

Efectivamente en R3 detecto las interfaces de Loopback de R1 y R5.

**5.** Configure R3 para redistribuir las rutas EIGRP en OSPF usando el costo de 80000 y luego redistribuya las rutas OSPF en EIGRP usando un ancho de banda T1 y 20,000 microsegundos de retardo.

Redistribuimos las rutas de OSPF y EIGRP en R3 asignando las métricas de velocidad y retardo.

R3>en R3#conf Configuring from terminal, memory, or network [terminal]? Enter configuration commands, one per line. End with CNTL/Z. R3(config)#router eigrp 10 R3(config-router)#redistribute ospf 1 metric 80000 100 255 1 1500 R3(config-router)#exit R3(config)#router ospf 1 R3(config-router)#log-adjacency-changes R3(config-router)#redistribute eigrp 10 subnets R3(config-router)#exit R3(config)#router eigrp 10 R3(config-router)#redistribute ospf 1 metric 1544000 20000 255 1 1500 R3(config-router)#exit R3(config)# R3(config)# R3#

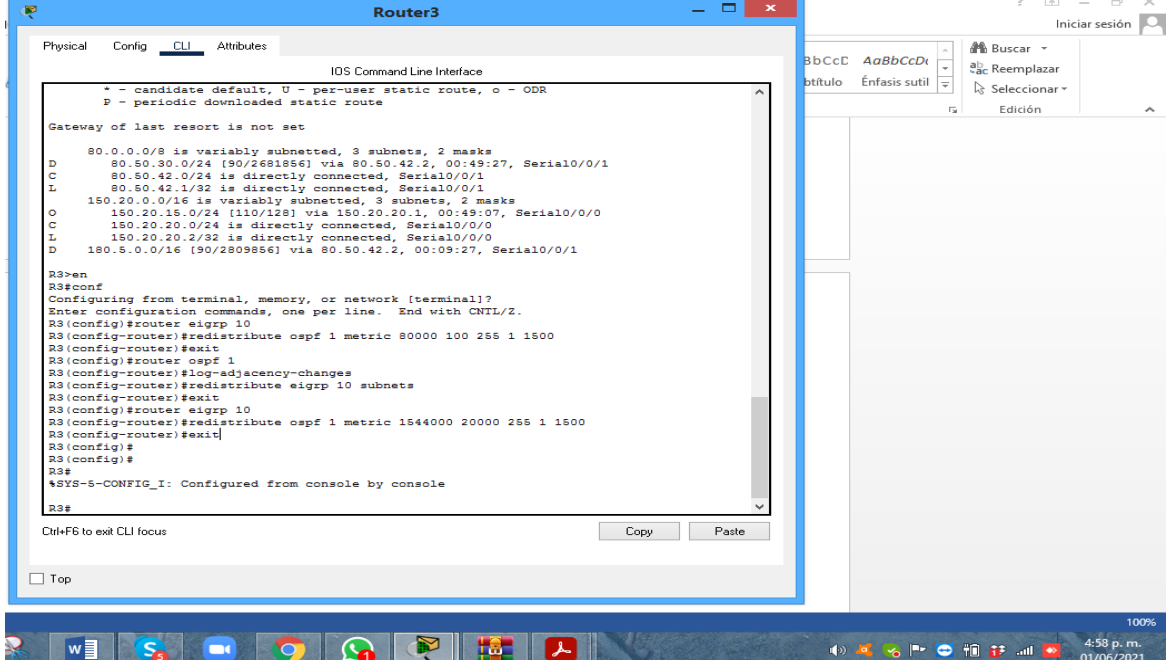

*Figura 6. Redistribuciones de las rutas EIGRP en OSPF en R3*

**6.** Verifique en R1 y R5 que las rutas del sistema autónomo opuesto existen en su tabla de enrutamiento mediante el comando *show ip route*.

Utilizamos el comando Show ip route observando la tabla de enrutamiento y encontrando configurado de forma correcta OSPF y EIGRP

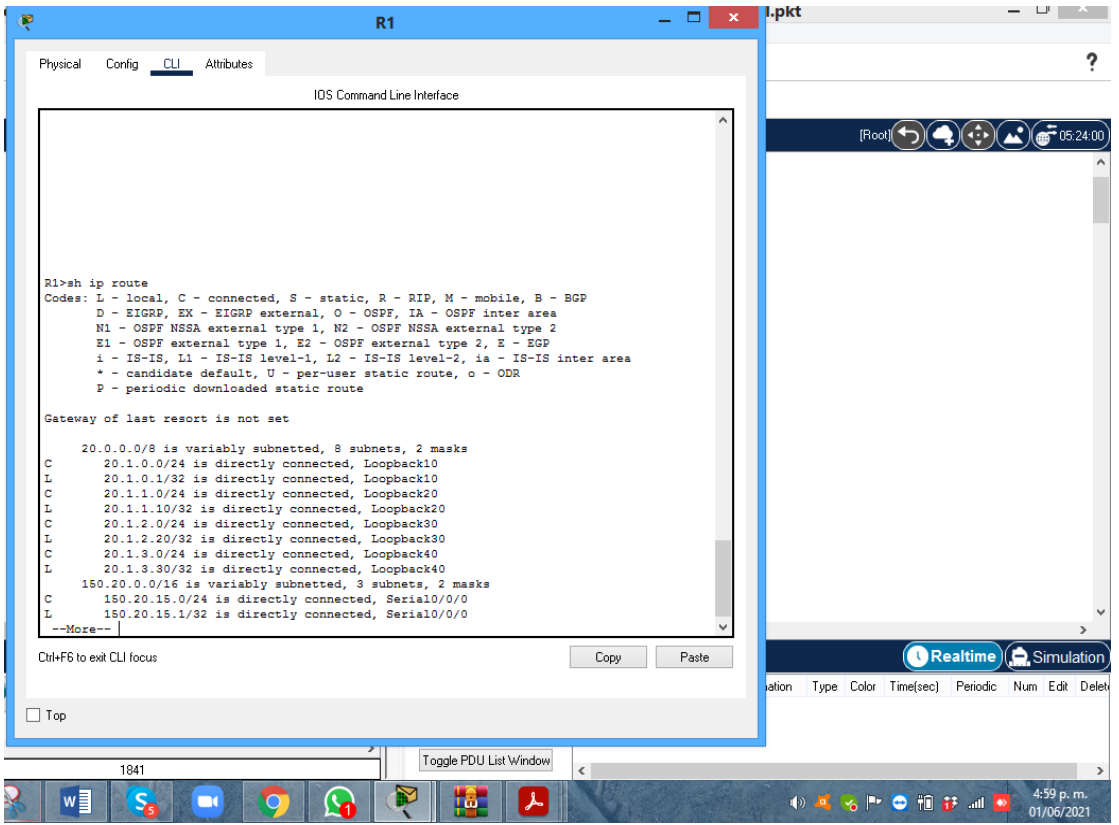

*Figura 7.* Enrutamiento router R5 show ip

## 2. ESCENARIO 2

Una empresa de comunicaciones presenta una estructura Core acorde a la topología de red, en donde el estudiante será el administrador de la red, el cual deberá configurar e interconectar entre sí cada uno de los dispositivos que forman parte del escenario, acorde con los lineamientos establecidos para el direccionamiento IP, etherchannels, VLANs y demás aspectos que forman parte del escenario propuesto.

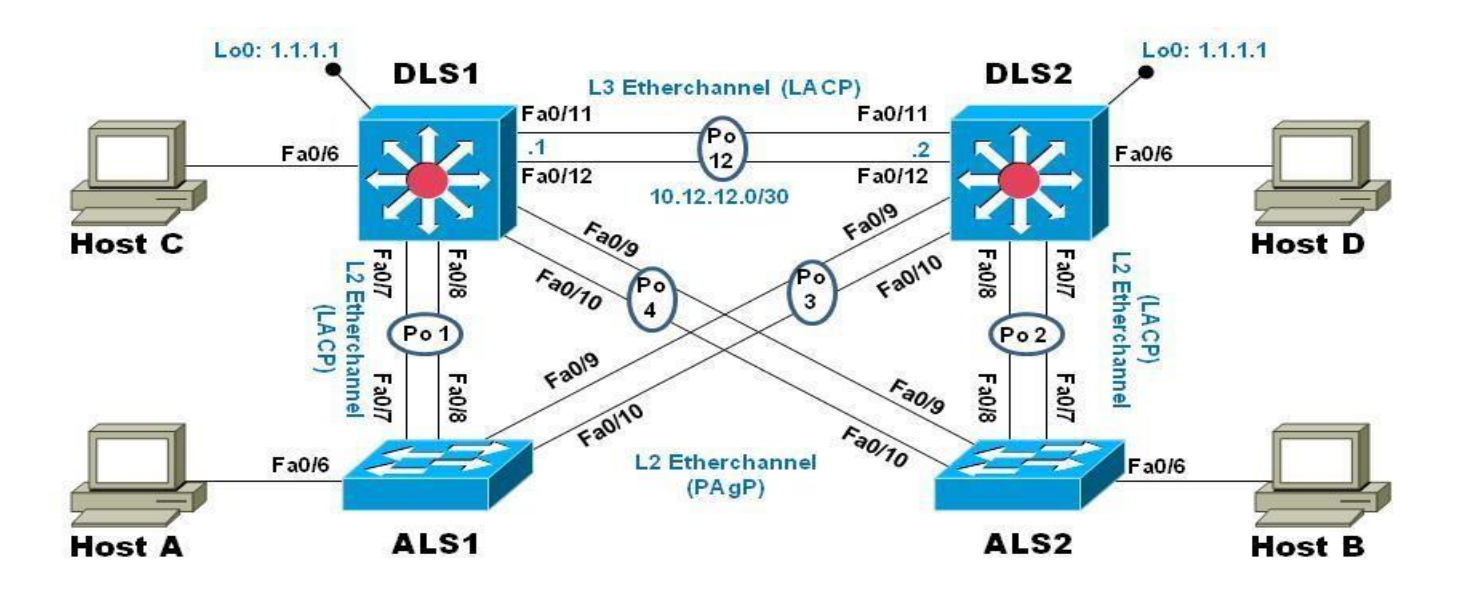

*Figura 8. Topología Escenario 2*

Parte 1: Configurar la red de acuerdo con las especificaciones.

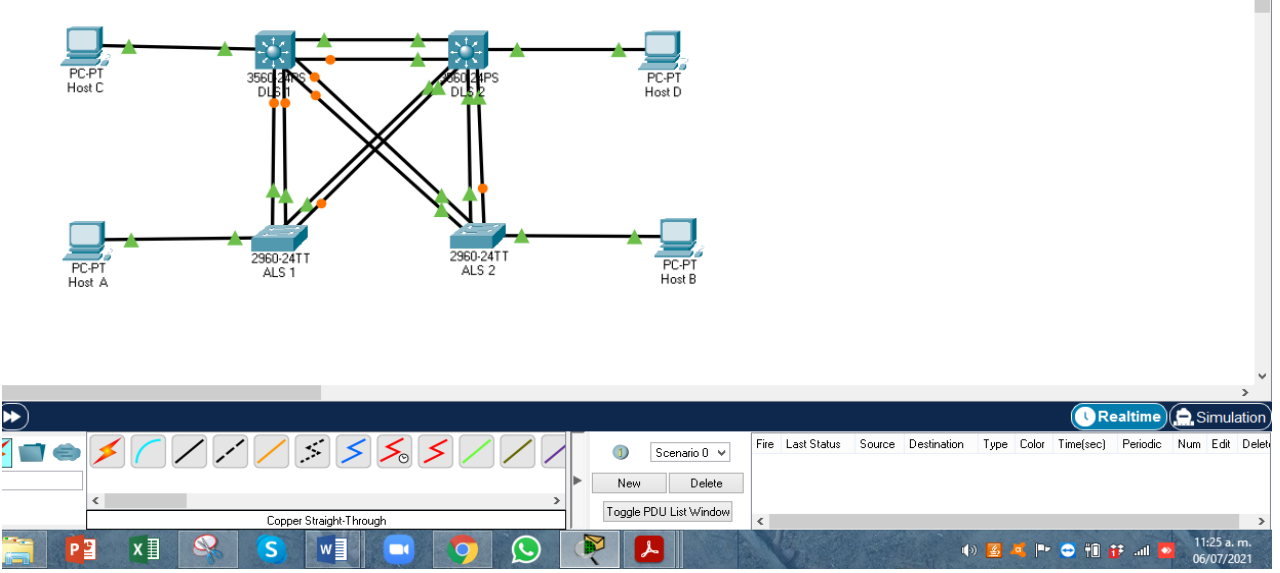

*Figura 9. Topología escenario 2 realizada en packet tracer*

a. Apagar todas las interfaces en cada switch.

Luego de realizar las conexiones entre los Switches, utilizamos el comando Shutdown para apagar todas las interfaces de cada uno de los dispositivos.

ALS $1$ Switch#en Switch#conf t Enter configuration commands, one per line. End with CNTL/Z. Switch(config)#interface range FastEthernet 0/1-24 Switch(config-if-range)#shutdown

ALS 2

Switch>en Switch#conf t Enter configuration commands, one per line. End with CNTL/Z. Switch(config)#interface range FastEthernet 0/1-24 Switch(config-if-range)#shutdown

### DLS<sub>1</sub>

Switch>en Switch#conf t Enter configuration commands, one per line. End with CNTL/Z. Switch(config)#interface range FastEthernet 0/1-24 Switch(config-if-range)#shutdown

DLS 2 Switch>en Switch#conf t Enter configuration commands, one per line. End with CNTL/Z. Switch(config)#interface range FastEthernet 0/1-24 Switch(config-if-range)#shutdown

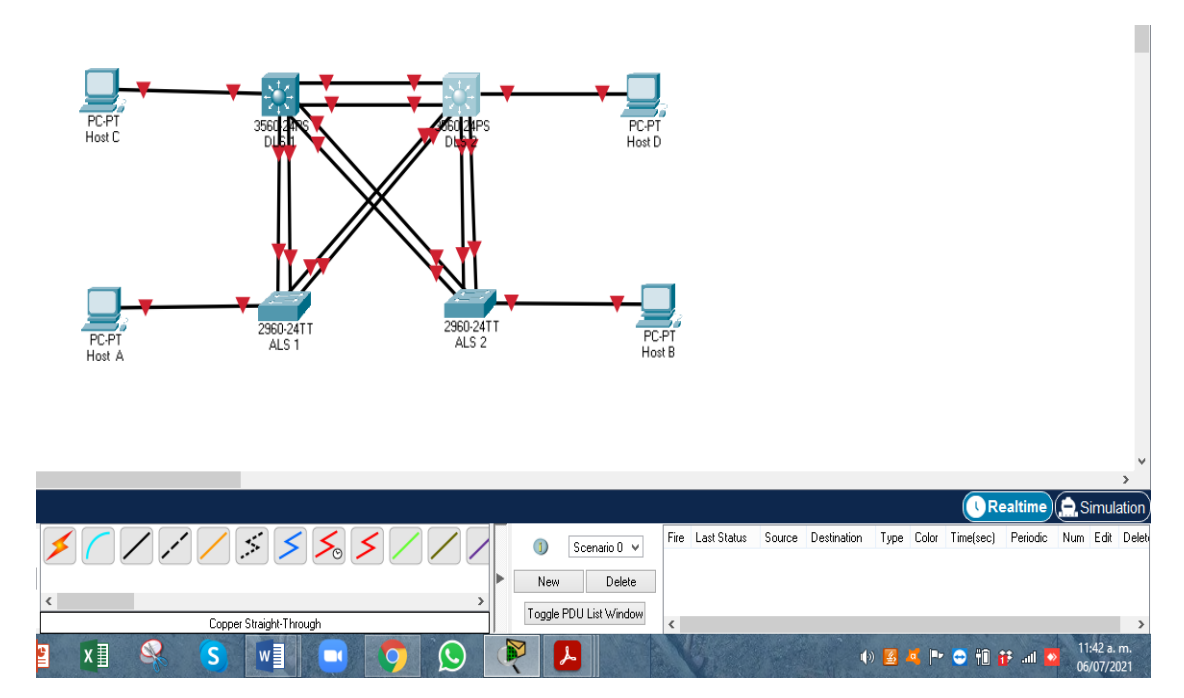

*Figura 10. Apagado interfaces Switchs*

b. Asignar un nombre a cada switch acorde con el escenario establecido.

Realizamos configuración inicial asignando nombre a cada dispositivo con la aplicación hostname.

ALS1

Switch>en Switch#conf t Enter configuration commands, one per line. End with CNTL/Z. Switch(config)#hostname ALS 1 ALS1(config)#exit ALS1#

ALS2

Switch>en Switch#conf t Enter configuration commands, one per line. End with CNTL/Z. Switch(config)#hostname ALS2 ALS2(config)#exit ALS2#

#### DSL<sub>1</sub>

Switch>en Switch#conf t

Enter configuration commands, one per line. End with CNTL/Z. Switch(config)#hostname DSL1 DSL1(config)#exit DSL1#

DSL<sub>2</sub>

Switch>en Switch#conf t Enter configuration commands, one per line. End with CNTL/Z. Switch(config)#hostname DSL2 DSL2(config)#exit DSL2#

- c. Configurar los puertos troncales y Port-channels tal como se muestra en el diagrama.
	- 1) La conexión entre DLS1 y DLS2 será un EtherChannel capa-3 utilizando LACP. Para DLS1 se utilizará la dirección IP 10.20.20.1/30 y para DLS2 utilizará 10.20.20.2/30.

Se procede a configuración los puertos troncales y los port-channel, se asigna la Dirección IP, se asigna el channel-group 12 para las interface 11 – 12, se asigna channel-group diferente para los puertos 7 al 10 y se configura la vlan nativa 500 en DLS1 y DLS2, se utiliza el comando no shutdown para activar las interfaces 7 al 12, en ALS1 y ALS2 se activan las interfaces 7 al 10, se asignó un channel-group para los puertos 7 – 8 y otro para los puertos 9 – 10 y se configura la VLAN nativa.

Configuramos en modo LCPA activo para que pueda iniciar negociaciones con otros puertos.

DSL<sub>1</sub>

DSL1>en DSL1# DSL<sub>1#conf</sub> t Enter configuration commands, one per line. End with CNTL/Z. DSL1(config)#interface port-channel 12

DSL1(config-if)#no switchport DSL1(config-if)#ip address 10.20.20.1 255.255.255.252 DSL1(config-if)#exit DSL1(config)#interface range fa0/11-12 DSL1(config-if-range)#no switchport DSL1(config-if-range)#channel-group 12 mode active DSL1(config-if-range)#exit DSL1(config)#exit DSL1#

#### DSL2

DSL2>en DSL2#conf t Enter configuration commands, one per line. End with CNTL/Z. DSL2(config)#interface port-channel 12 DSL2(config-if)#no switchport DSL2(config-if)#ip address 10.20.20.2 255.255.255.252 DSL2(config-if)#exit

DSL2(config)#interface range fa0/11-12 DSL2(config-if-range)#no switchport DSL2(config-if-range)#channel-group 12 mode active DSL2(config-if-range)#exit DSL2(config)#exit DSL2#

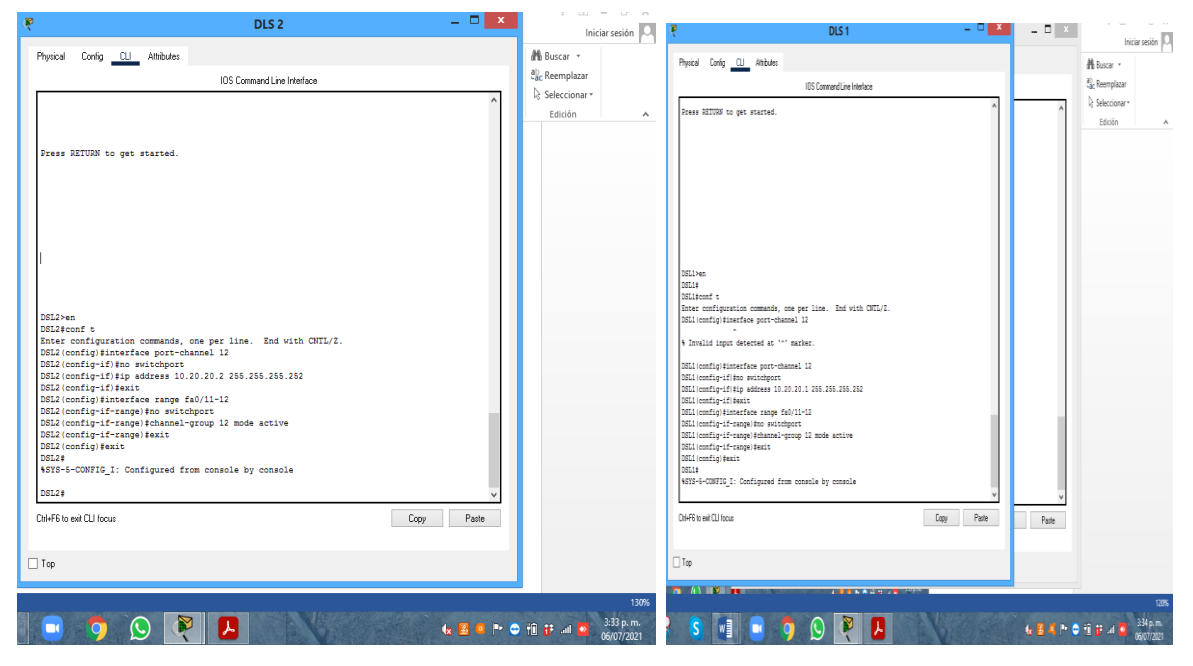

*Figura 11. Configuracion DSL1 y DSL2*

1) Los Port-channels en las interfaces Fa0/7 y Fa0/8 utilizarán LACP.

DSL1>en DSL1#conf t Enter configuration commands, one per line. End with CNTL/Z. DSL1(config)#int ran fa0/7-8 DSL1(config-if-range)#switchport trunk encapsulation dot1q DSL1(config-if-range)#switchport mode trunk DSL1(config-if-range)#channel-group 1 mode active DSL1(config-if-range)# Creating a port-channel interface Port-channel 1

DSL1(config-if-range)#no shutdown

%LINK-5-CHANGED: Interface FastEthernet0/7, changed state to down

%LINK-5-CHANGED: Interface FastEthernet0/8, changed state to down DSL1(config-if-range)#exit DSL1(config)#exit DSL1#

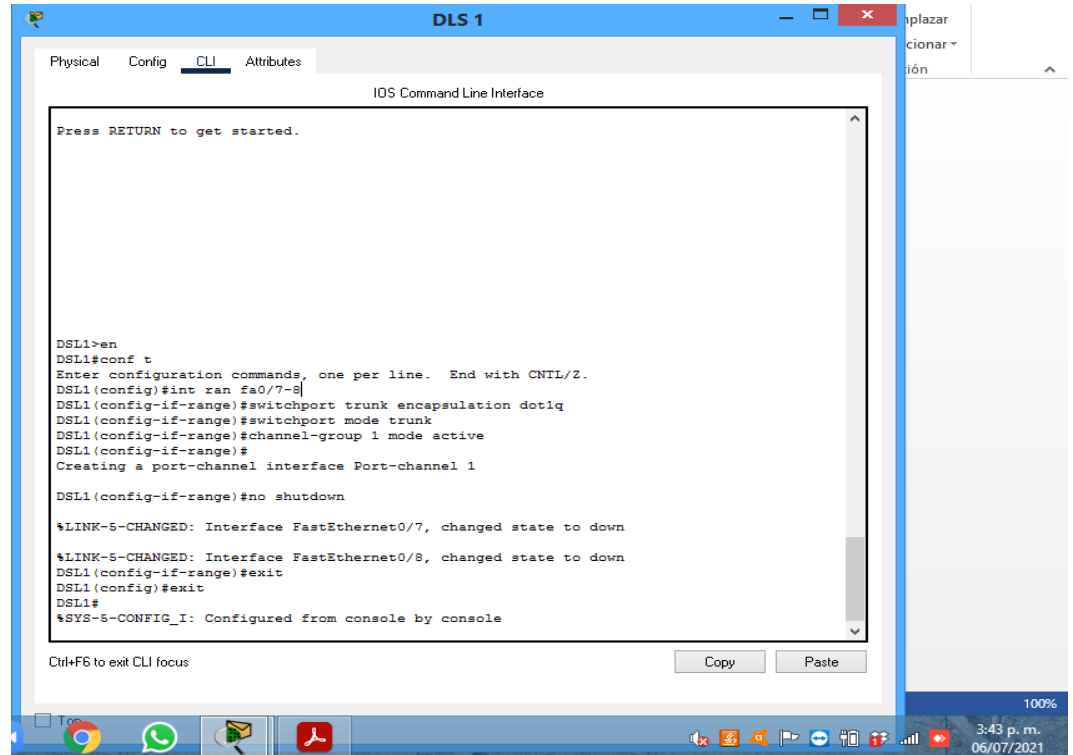

*Figura 12. Port-channels en las interfaces Fa0/7 y Fa0/8 utilizarán LACP DLS1*

|                 |                                                                 | DLS <sub>1</sub>                                                   |                    |      |            | $\mathbf x$ |
|-----------------|-----------------------------------------------------------------|--------------------------------------------------------------------|--------------------|------|------------|-------------|
|                 | Physical Config CLI Attributes                                  |                                                                    |                    |      |            |             |
|                 |                                                                 | <b>IOS</b> Command Line Interface                                  |                    |      |            |             |
|                 | DSL1(config-if-range)#switchport mode trunk                     |                                                                    |                    |      |            |             |
|                 |                                                                 | DSL1(config-if-range)#channel-group 1 mode active                  |                    |      |            |             |
|                 | DSL1(config-if-range)#                                          |                                                                    |                    |      |            |             |
|                 |                                                                 | Creating a port-channel interface Port-channel 1                   |                    |      |            |             |
|                 | DSL1 (config-if-range) #no shutdown                             |                                                                    |                    |      |            |             |
|                 |                                                                 | \$LINK-5-CHANGED: Interface FastEthernet0/7, changed state to down |                    |      |            |             |
|                 |                                                                 |                                                                    |                    |      |            |             |
|                 | DSL1(config-if-range)#exit                                      | \$LINK-5-CHANGED: Interface FastEthernet0/8, changed state to down |                    |      |            |             |
|                 | DSL1 (config)#exit                                              |                                                                    |                    |      |            |             |
| DSL1#           |                                                                 |                                                                    |                    |      |            |             |
|                 |                                                                 | \$SYS-5-CONFIG I: Configured from console by console               |                    |      |            |             |
|                 | DSL1#show etherchannel summary                                  |                                                                    |                    |      |            |             |
|                 | $Flages: D = down$ $P = in port-channel$                        |                                                                    |                    |      |            |             |
|                 | $I - standard$ -alone $s -$ suspended                           |                                                                    |                    |      |            |             |
|                 | H - Hot-standby (LACP only)                                     |                                                                    |                    |      |            |             |
|                 | $R - Layer3$ $S - Layer2$                                       |                                                                    |                    |      |            |             |
|                 |                                                                 | $U - in use$ $f - failed to allocate aggregate$                    |                    |      |            |             |
|                 | $u -$ unsuitable for bundling<br>$w - waiting to be aggregated$ |                                                                    |                    |      |            |             |
|                 | $d -$ default port                                              |                                                                    |                    |      |            |             |
|                 |                                                                 |                                                                    |                    |      |            |             |
|                 |                                                                 |                                                                    |                    |      |            |             |
|                 | Number of channel-groups in use: 2<br>Number of aggregators:    | Ξ.                                                                 |                    |      |            |             |
|                 |                                                                 |                                                                    |                    |      |            |             |
|                 | Group Port-channel Protocol Ports                               |                                                                    |                    |      |            |             |
|                 |                                                                 |                                                                    |                    |      |            |             |
| $\mathbf{1}$    | P <sub>O</sub> 1(SD)                                            | LACP Fa0/7(D) Fa0/8(D)                                             |                    |      |            |             |
| 12 <sup>7</sup> |                                                                 | Po12 (RD) LACP Fa0/11 (D) Fa0/12 (D)                               |                    |      |            |             |
| DSL1#           |                                                                 |                                                                    |                    |      |            |             |
|                 | Ctrl+F6 to exit CLI focus                                       |                                                                    |                    |      |            |             |
|                 |                                                                 |                                                                    |                    | Copy | Paste      |             |
|                 |                                                                 |                                                                    |                    |      |            |             |
|                 |                                                                 |                                                                    |                    |      |            |             |
|                 |                                                                 |                                                                    |                    |      |            |             |
|                 |                                                                 |                                                                    | <b>心图电图 ● 相能测量</b> |      | 3:46 p. m. |             |

*Figura 13. Port-channels en las interfaces Fa0/7 y Fa0/8 utilizarán LACP DLS1*

ALS1>en ALS1#conf t Enter configuration commands, one per line. End with CNTL/Z. ALS1(config)#int ran fa0/7-8 ALS1(config-if-range)#switchport mode trunk ALS1(config-if-range)#channel-group 1 mode active ALS1(config-if-range)# Creating a port-channel interface Port-channel 1

ALS1(config-if-range)#no shutdown ALS1(config-if-range)#exit ALS1(config)#exit ALS1#

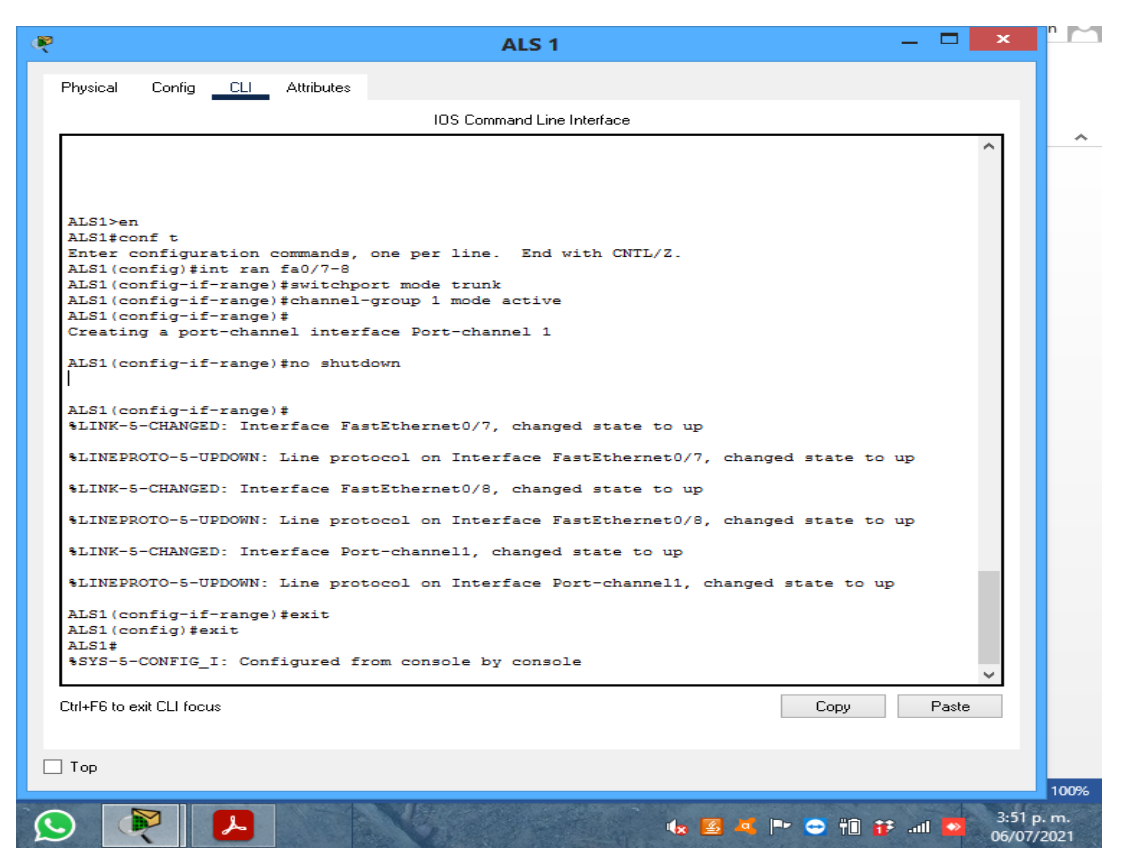

*Figura 14. Port-channels en las interfaces Fa0/7 y Fa0/8 utilizarán LACP ALS1*

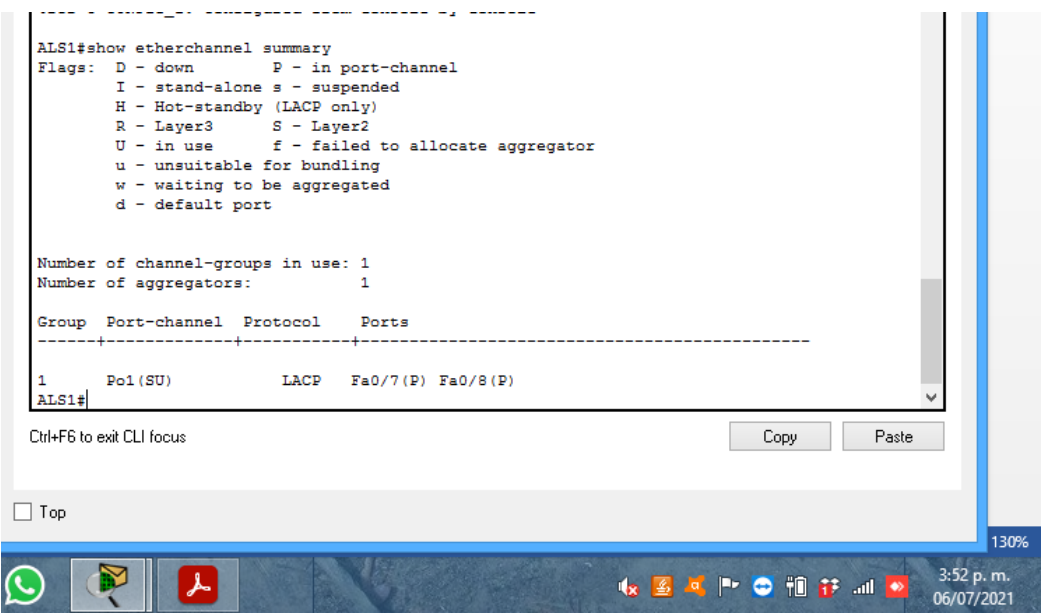

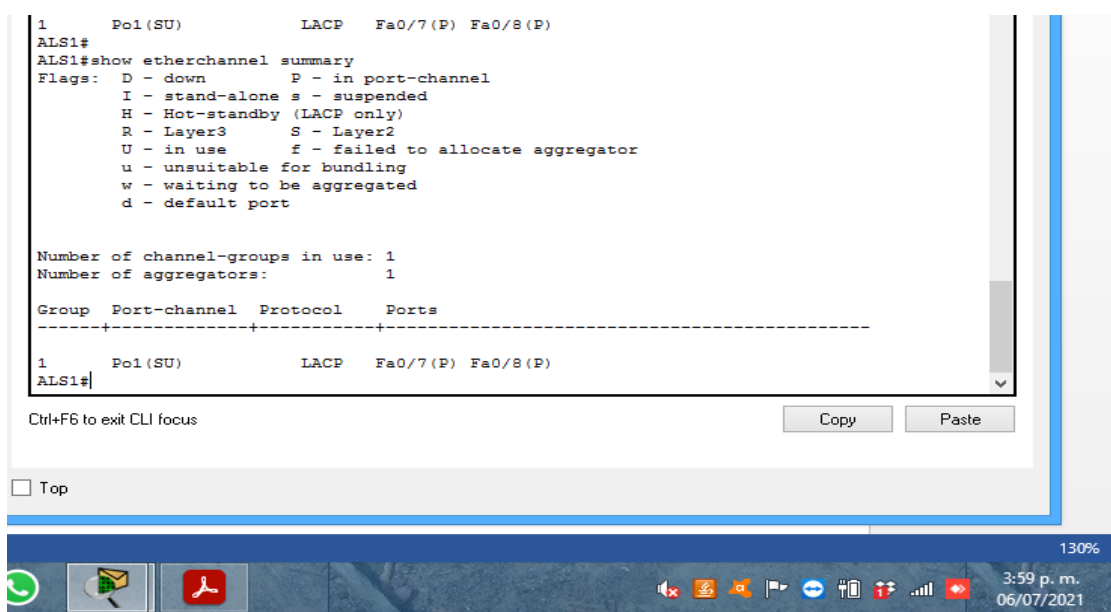

*Figura 15. Port-channels en las interfaces Fa0/7 y Fa0/8 utilizarán LACP ALS1*

DSL2>en DSL2#conf t Enter configuration commands, one per line. End with CNTL/Z. DSL2(config)#int ran fa0/7-8 DSL2(config-if-range)#switchport trunk encapsulation dot1q DSL2(config-if-range)#switchport mode trunk DSL2(config-if-range)#channel-group 2 mode active DSL2(config-if-range)# Creating a port-channel interface Port-channel 2

DSL2(config-if-range)#no shutdown

%LINK-5-CHANGED: Interface FastEthernet0/7, changed state to down

%LINK-5-CHANGED: Interface FastEthernet0/8, changed state to down DSL2(config-if-range)#exit DSL2(config)#exit DSL2#

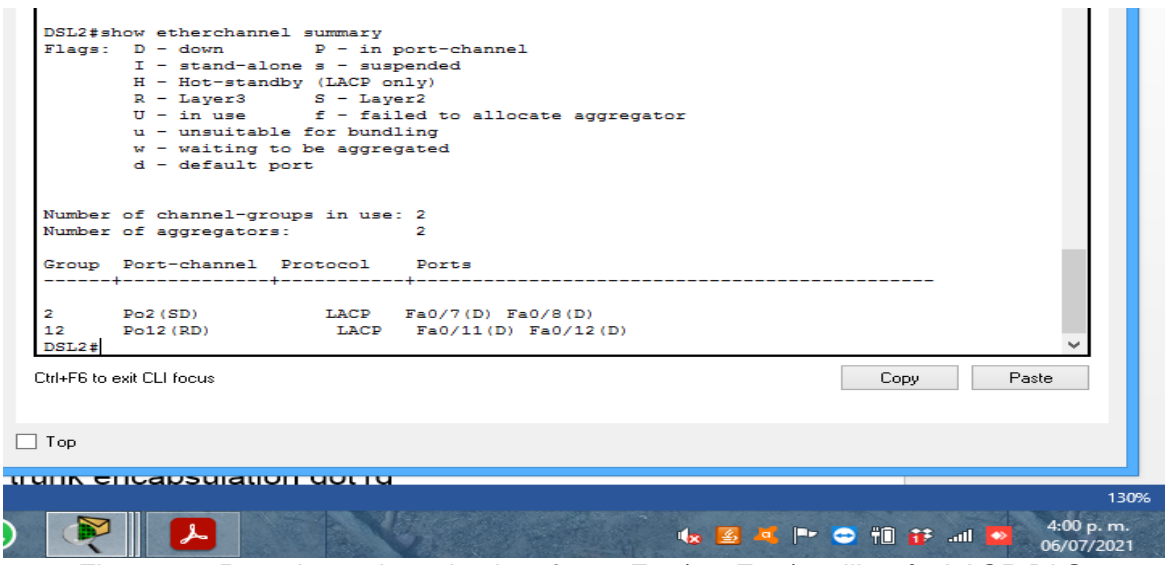

*Figura 16. Port-channels en las interfaces Fa0/7 y Fa0/8 utilizarán LACP DLS2*

ALS2>en ALS2#conf t Enter configuration commands, one per line. End with CNTL/Z. ALS2(config)#int ran fa0/7-8 ALS2(config-if-range)#switchport trunk encapsulation dot1q ALS2(config-if-range)#switchport mode trunk ALS2(config-if-range)#channel-group 2 mode active ALS2(config-if-range)# Creating a port-channel interface Port-channel 2

ALS2(config-if-range)#no shutdown

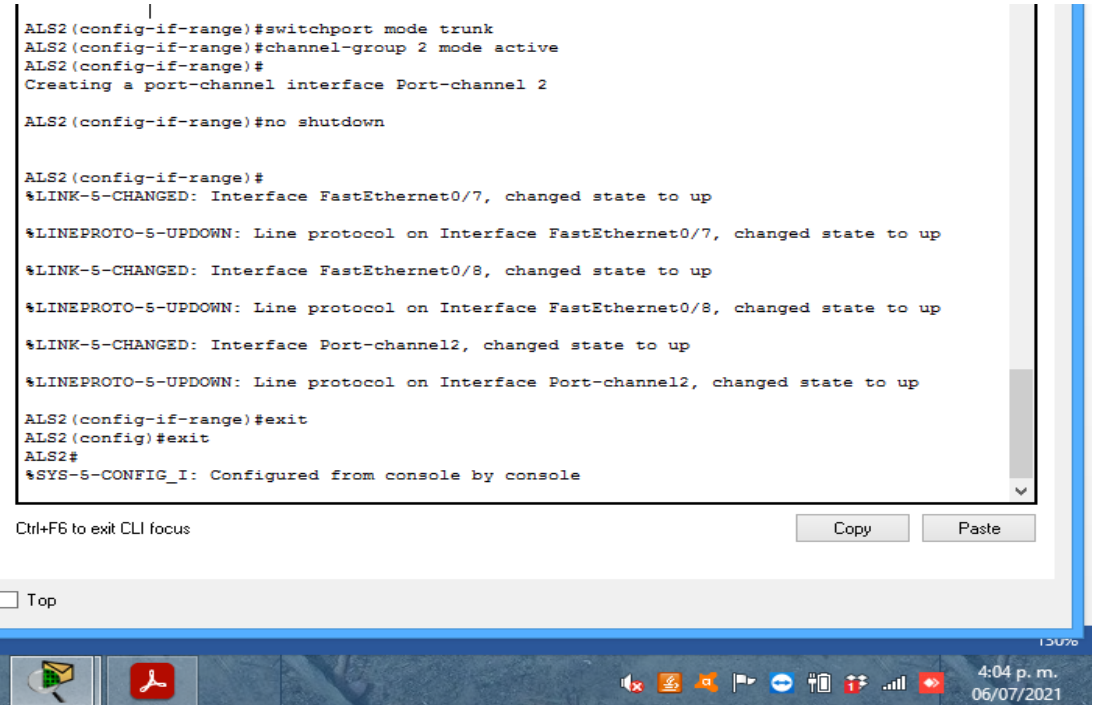

*Figura 17. Port-channels en las interfaces Fa0/7 y Fa0/8 utilizarán LACP ALS2*

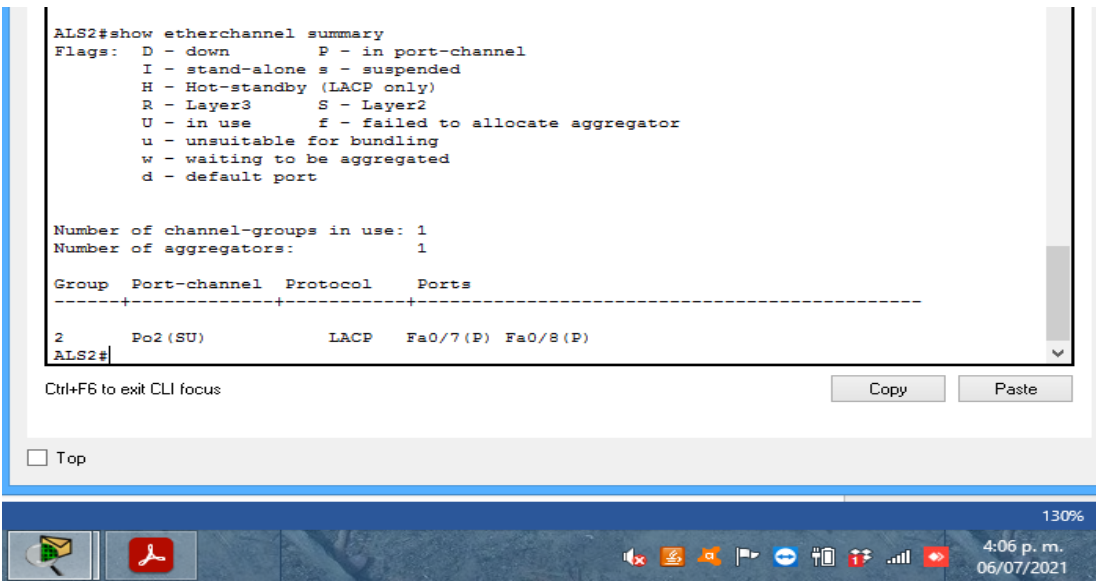

*Figura 18. Port-channels en las interfaces Fa0/7 y Fa0/8 utilizarán LACP ALS2*

3. Los Port-channels en las interfaces F0/9 y fa0/10 utilizará PAgP.

El modo PAgP se encarga de agrupar los puertos pro características similares, puede estar en modo auto o deseable. Esta configuración funcionara de forma cruzada según la topología de red creada, convirtiendo las conexiones laterales con el modo LCPA

DSL1>en DSL1#conf t

Enter configuration commands, one per line. End with CNTL/Z.

DLS1(config)#int ran fa0/9-10 DLS1(config-if-range)# switchport trunk encapsulation dot1q DLS1(config-if-range)# switchport mode trunk DLS1(config-if-range)#channel-group 4 mode desirable Creating a port-channel interface Port-channel 4

DLS1(config-if-range)#no shutdown

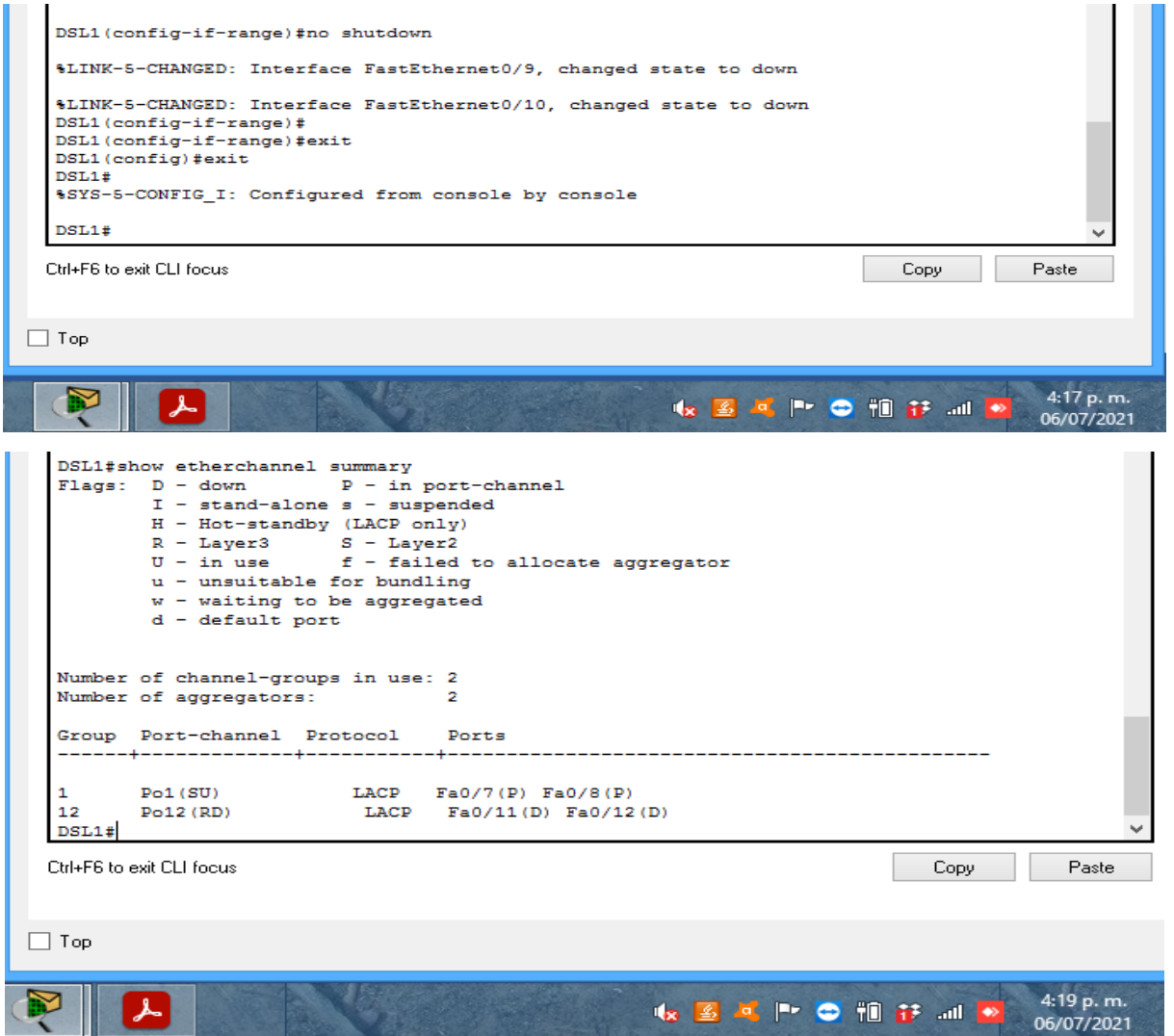

*Figura 19. Port-channels en las interfaces F0/9 y fa0/10 utilizará PAgP. DSL1*

ALS2>en ALS2#conf t ALS2(config)#int ran fa0/9-10 ALS2(config-if-range)# switchport trunk encapsulation dot1q ALS2(config-if-range)# switchport mode trunk ALS2(config-if-range)#channel-group 4 mode desirable Creating a port-channel interface Port-channel 4 ALS2(config-if-range)#no shutdown ALS2(config-if-range)#exit ALS2(config)#exit ALS2# %SYS-5-CONFIG\_I: Configured from console by console

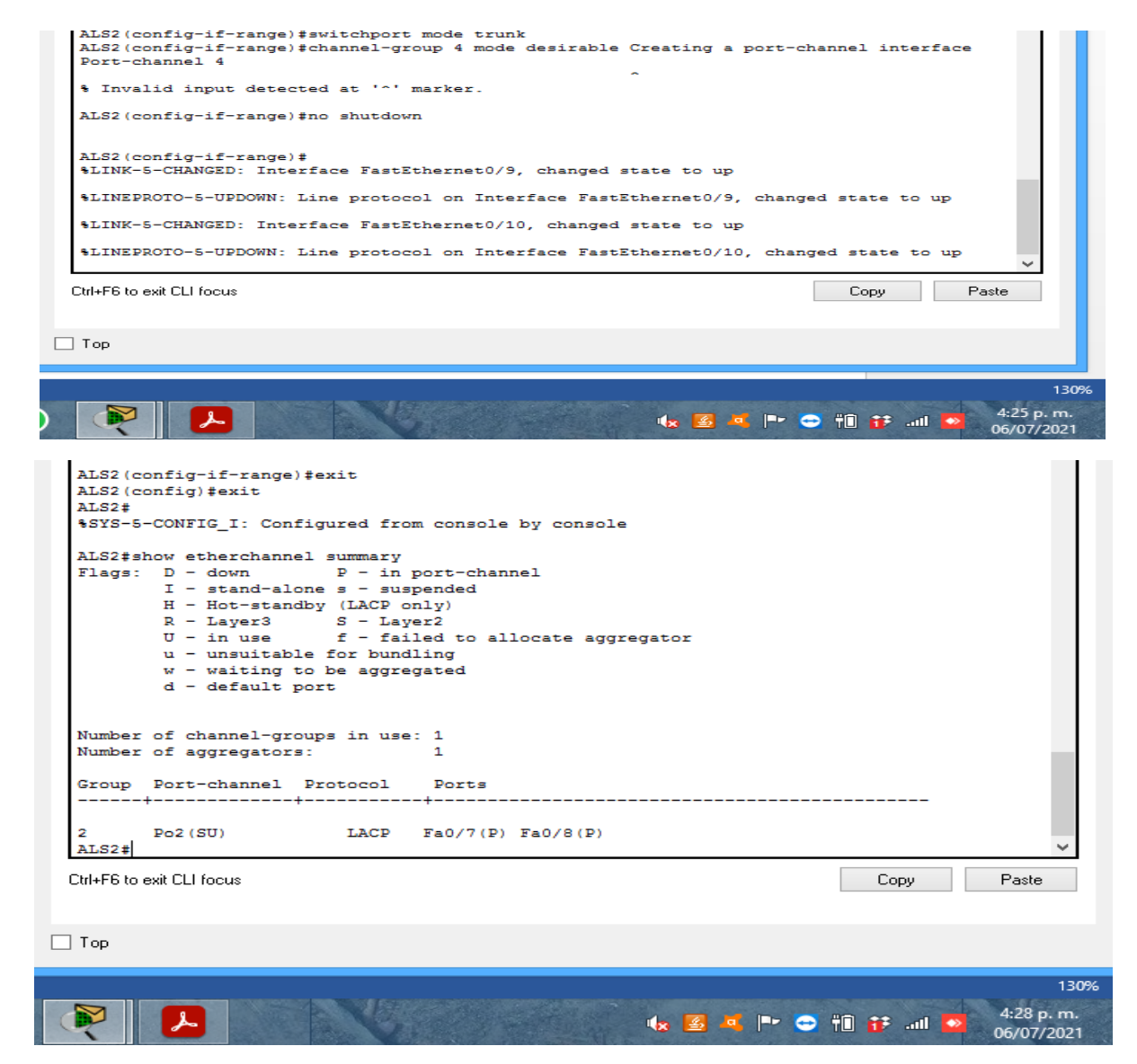

*Figura 20. Port-channels en las interfaces F0/9 y fa0/10 utilizará PAgP. ALS2*

DSL2>en DSL2#conf t Enter configuration commands, one per line. End with CNTL/Z. DSL2(config)#int ran fa0/9-10 DSL2(config-if-range)#switchport trunk encapsulation dot1q DSL2(config-if-range)#switchport mode trunk DSL2(config-if-range)#channel-group 3 mode desirable Creating a port-channel interface Portchannel 3 DSL2(config-if-range)#no shutdown DSL2(config-if-range)#exit DSL2(config)#exit DSL2#  $\sim 10$  $\overline{\phantom{a}}$ 

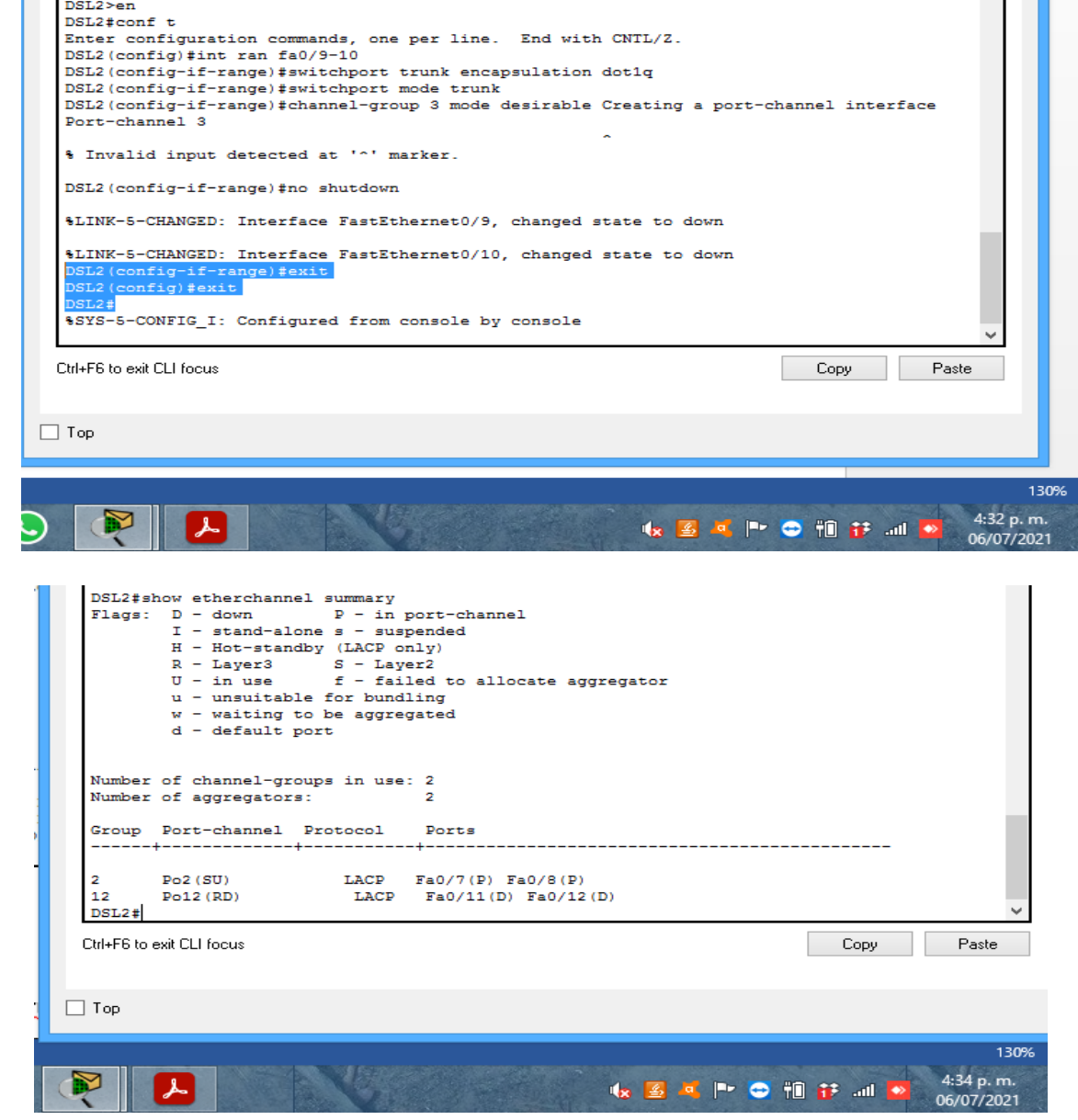

*Figura 21. Port-channels en las interfaces F0/9 y fa0/10 utilizará PAgP. DLS2*

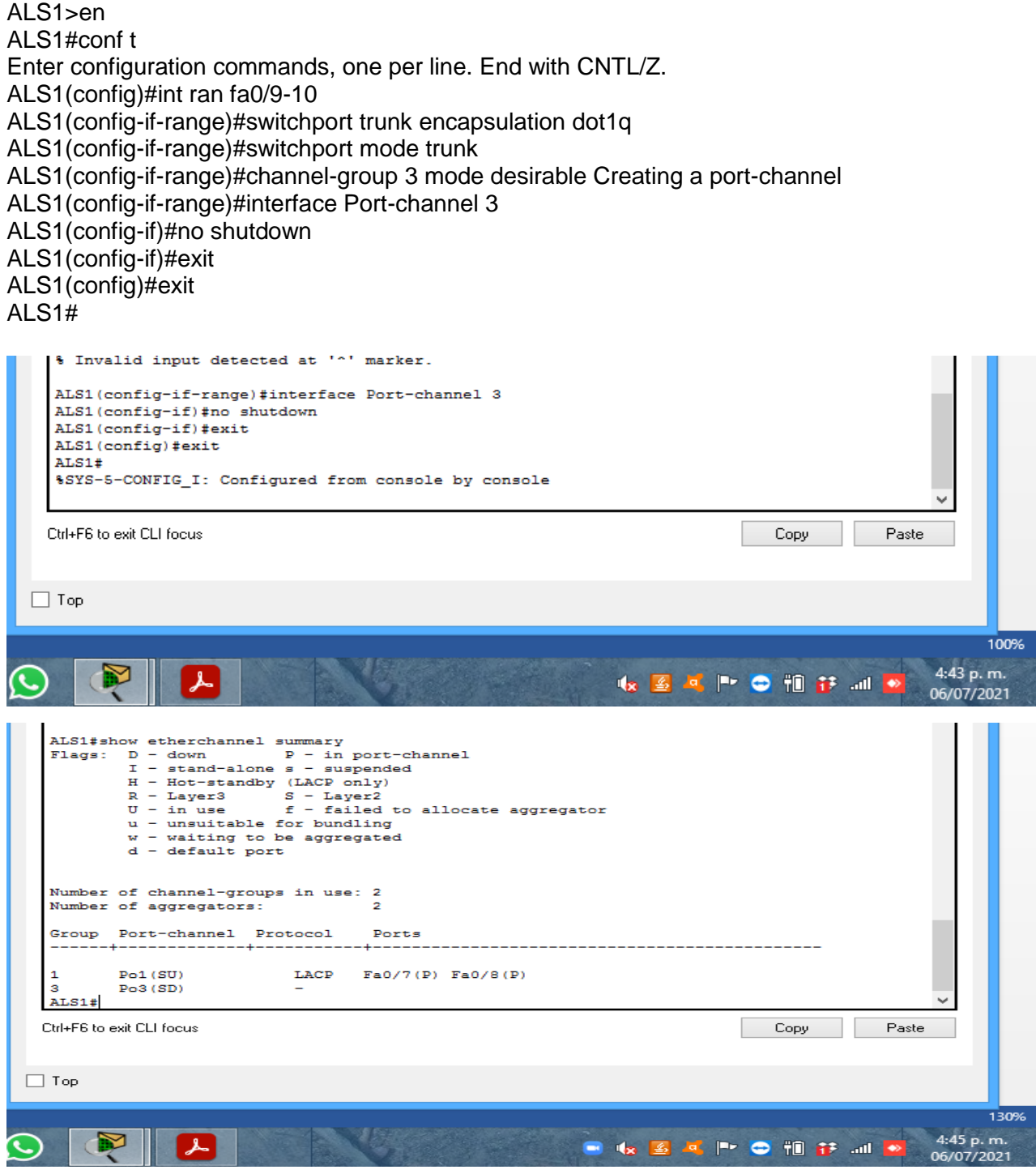

*Figura 22. Port-channels en las interfaces F0/9 y fa0/10 utilizará PAgP. ALS1*

4. Todos los puertos troncales serán asignados a la VLAN 500 como la VLAN nativa.

La VLAN nativa agrupara en una sola troncal todas las VLAN creadas con el fin ampliar su capacidad operativa, esto ayuda a que se propague todo el tráfico de VALN por todos los switches.

DSL1>en DSL1#conf t Enter configuration commands, one per line. End with CNTL/Z. DSL1(config)#interface Po1 DSL1(config-if)#switchport trunk native vlan 500 DSL1(config-if)#exit DSL1(config)#interface Po4 DSL1(config-if)#switchport trunk native vlan 500 DSL1(config-if)#exit

DSL1(config)#exit

DSL2>en DSL2#conf t Enter configuration commands, one per line. End with CNTL/Z. DSL2(config)#interface Po2 DSL2(config-if)#switchport trunk native vlan 500 DSL2(config-if)#exit DSL2(config)#interface Po3 DSL2(config-if)#switchport trunk native vlan 500 DSL2(config-if)#exit

DSL2(config)#exit

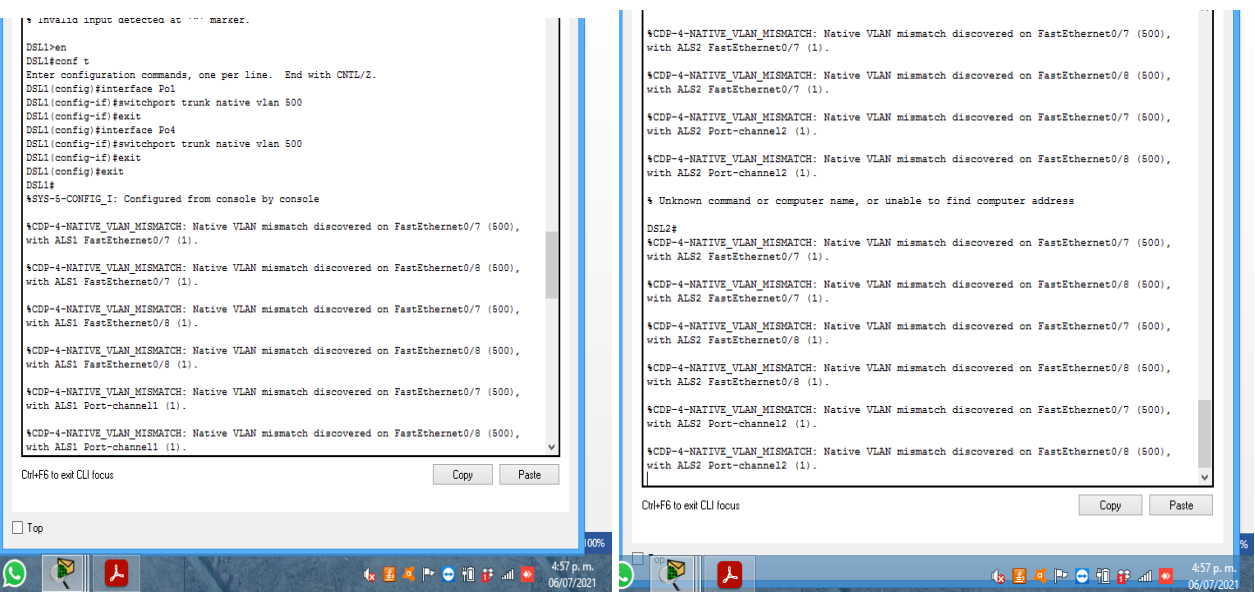

*Figura 23. VLAN 500 como la VLAN nativa DSL2*

ALS1>en ALS1#conf t Enter configuration commands, one per line. End with CNTL/Z. ALS1(config)#interface Po1 ALS1(config-if)#switchport trunk native vlan 500 ALS1(config-if)#exit ALS1(config)#interface Po3 ALS1(config-if)#switchport trunk native vlan 500 ALS1(config-if)#exit ALS1(config)#exit

ALS2>en ALS2#conf t Enter configuration commands, one per line. End with CNTL/Z. ALS2(config)#interface Po2 ALS2(config-if)#switchport trunk native vlan 500 ALS2(config-if)#interface Po4 ALS2(config-if)#switchport trunk native vlan 500 ALS2(config-if)#exit ALS2(config)#exit

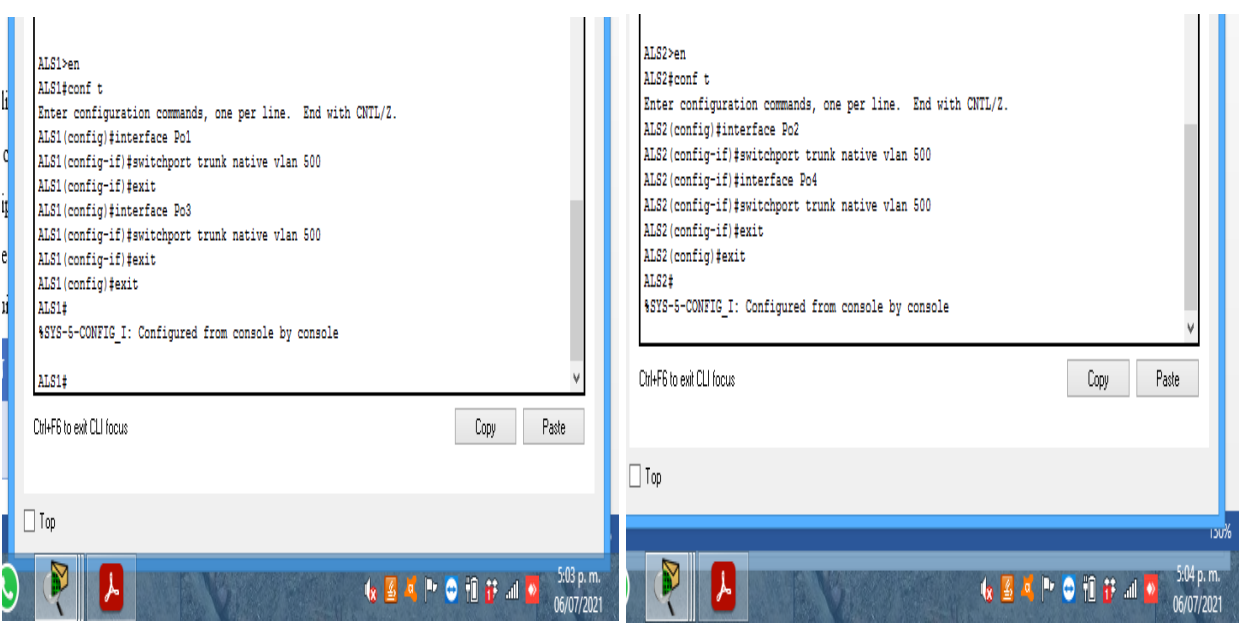

*Figura 24. VLAN 500 como la VLAN nativa ALS2*

- a. Configurar DLS1, ALS1, y ALS2 para utilizar VTP versión 3
	- 1. Utilizar el nombre de dominio *CISCO* con la contraseña *ccnp321*

Configuramos el protocolo VTP para administrar la VLAN que se creará en el siguiente paso. Este protocolo nos ayuda a programar nuevas VLAN, permitiendo su propagación, eliminación y modificación, podemos concentrar esta operación, la cual será asignada a DSL<sub>1</sub>.

DSL1>en DSL<sub>1#conf</sub> t Enter configuration commands, one per line. End with CNTL/Z. DSL1(config)#vtp domain CISCO Changing VTP domain name from NULL to CISCO DSL1(config)#vtp pass ccnp321 Setting device VLAN database password to ccnp321 DSL1(config)#vtp version 2 DSL1(config)#exit

ALS1>en ALS1#conf t Enter configuration commands, one per line. End with CNTL/Z. ALS1(config)#vtp domain CISCO Domain name already set to CISCO. ALS1(config)#vtp pass ccnp321 Setting device VLAN database password to ccnp321 ALS1(config)#vtp version 2 ALS1(config)#exi

ALS2>en ALS2#conf t Enter configuration commands, one per line. End with CNTL/Z. ALS2(config)#vtp domain CISCO Domain name already set to CISCO. ALS2(config)#vtp pass ccnp321 Setting device VLAN database password to ccnp321 ALS2(config)#vtp version 2 ALS2(config)#exit

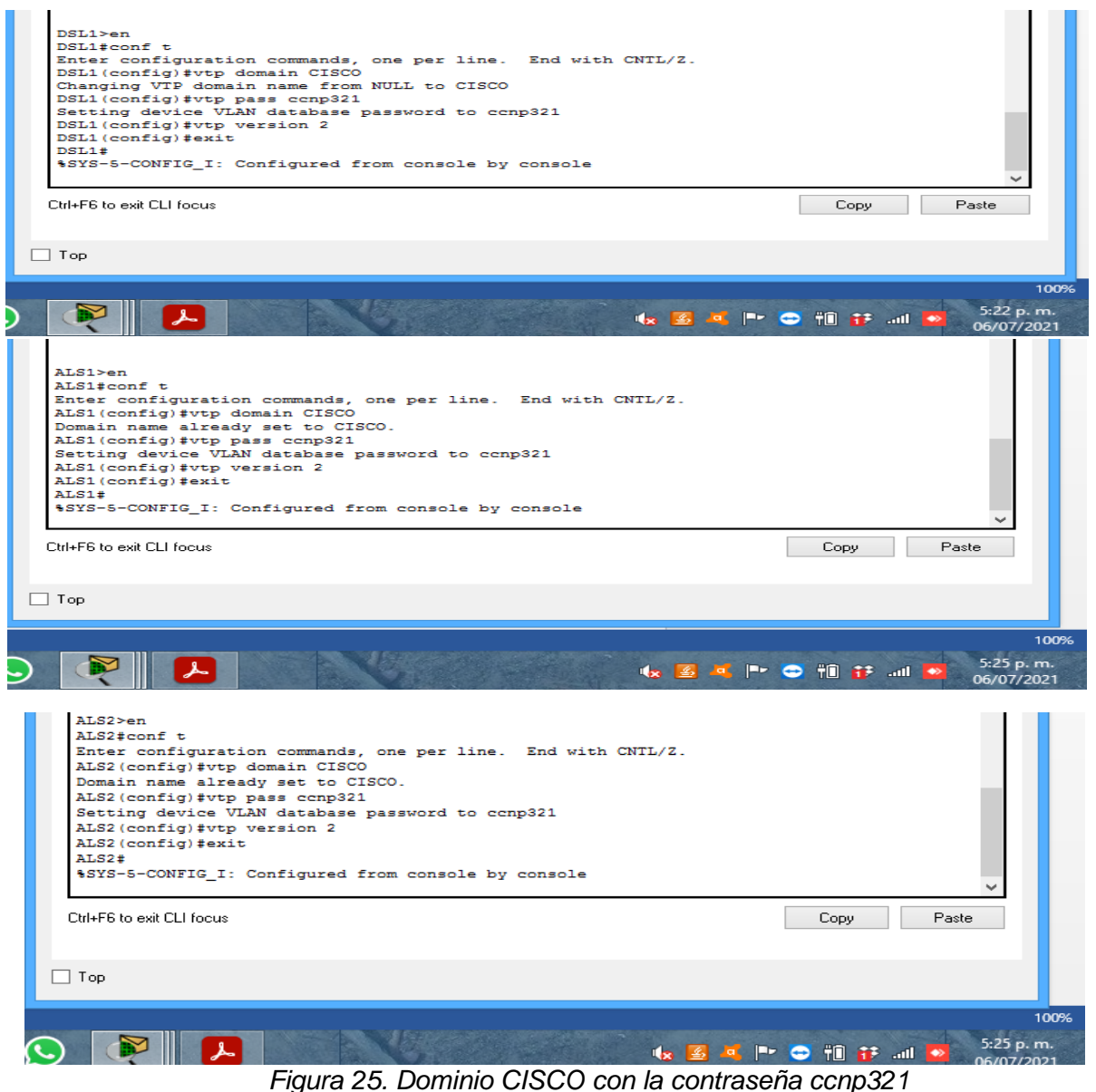

2. Configurar DLS1 como servidor principal para las VLAN.

DSL1 será el servidor principal, el cual se encargara de propagar las vlans que se crearan a los que se configuraran en modo cliente.

DSL1#en DSL1#conf t Enter configuration commands, one per line. End with CNTL/Z. DSL1(config)#vtp mode server Device mode already VTP SERVER. DSL1(config)#exit

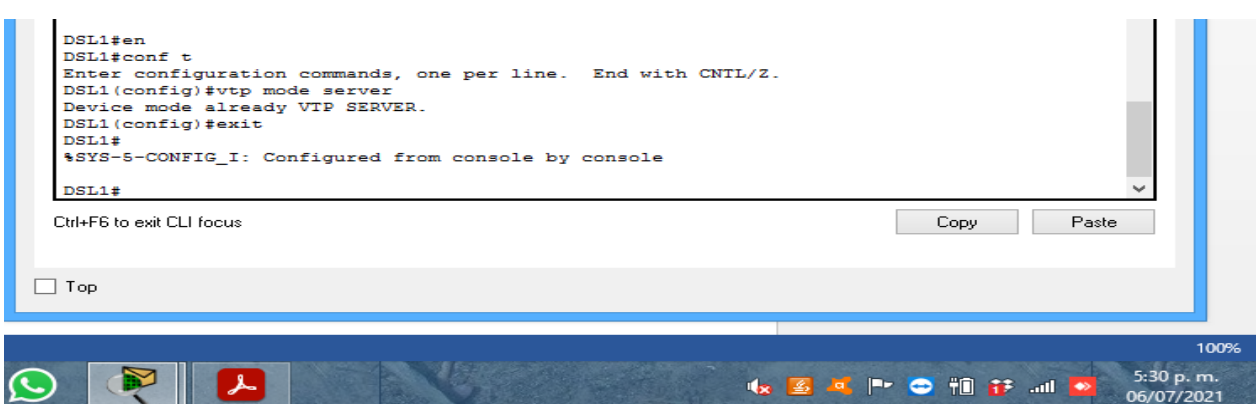

*Figura 26. Configurar DLS1 como servidor principal para las VLAN*

3. Configurar ALS1 y ALS2 como clientes VTP.

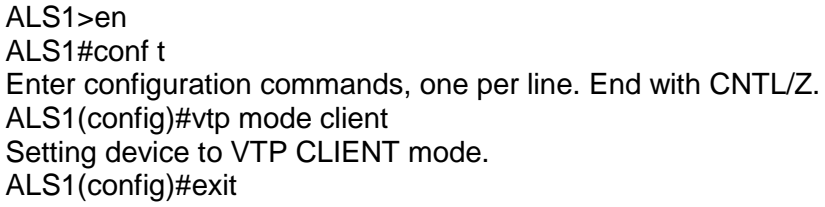

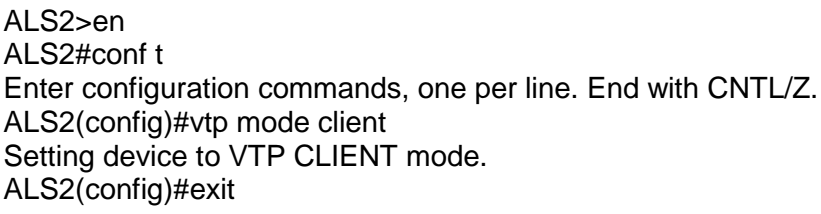

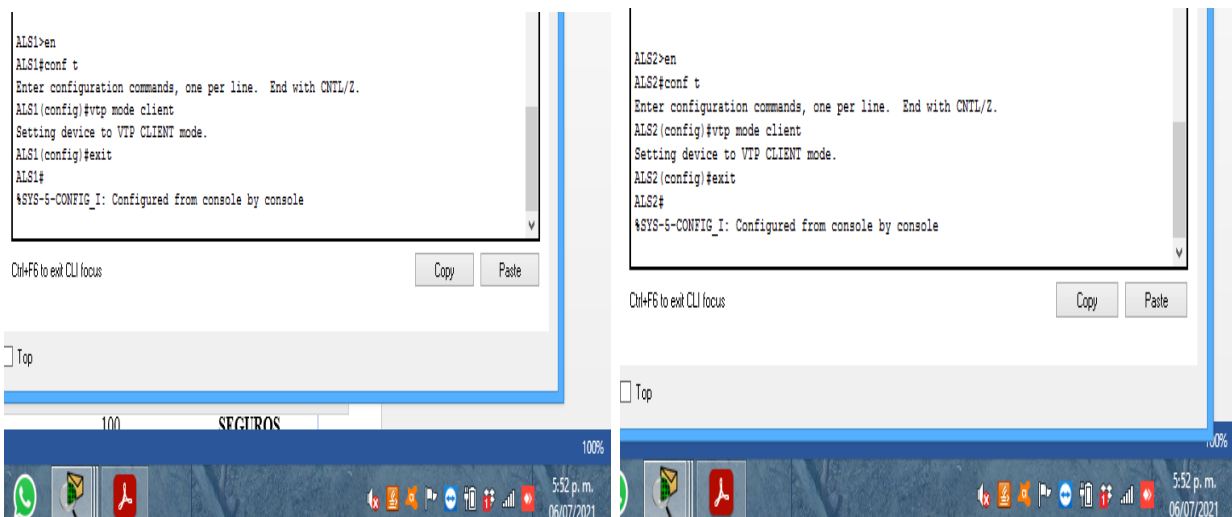

*Figura 27. ALS1 y ALS2 como clientes VTP*

e. Configurar en el servidor principal las siguientes VLAN:

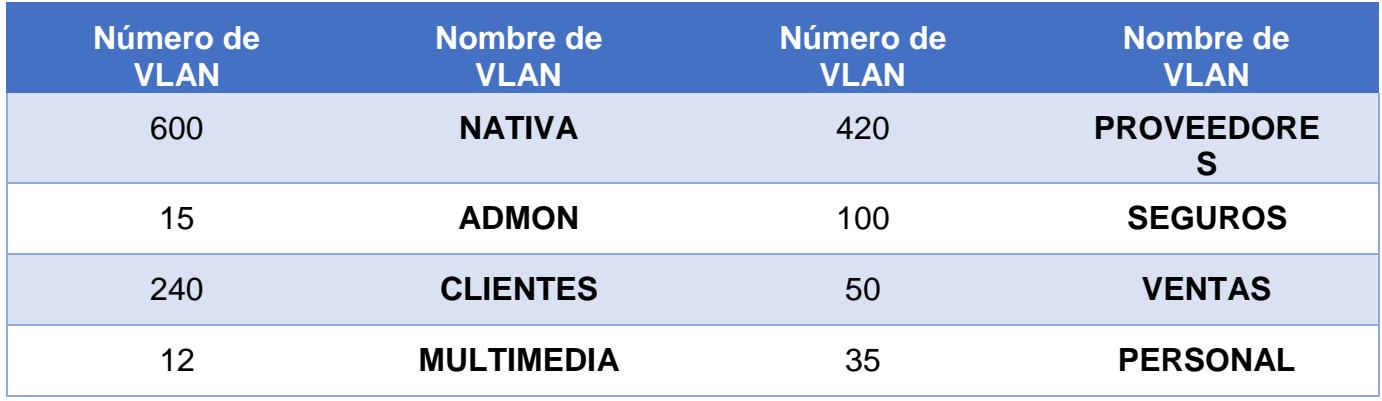

*Tabla3. Servidor principal VLAN*

En DLS1 como servidor principal se crean las VLAN, utilizando Packet Tracert no es 100% efectivo se debe ingresar el modo transparente VTP para poder crear las VLAN con más de tres dígitos por eso se modifican algunos dígitos de la tabla originalmente dada.

DSL1#en DSL1#conf t Enter configuration commands, one per line. End with CNTL/Z. DSL1(config)#Vlan 600 DSL1(config-vlan)#name nativa DSL1(config-vlan)#Vlan 15 DSL1(config-vlan)#name ADMON DSL1(config-vlan)#Vlan 240 DSL1(config-vlan)#name CLIENTES DSL1(config-vlan)#Vlan 12 DSL1(config-vlan)#name MULTIMEDIA DSL1(config-vlan)#Vlan 420 DSL1(config-vlan)#name PREOVEEDORES DSL1(config-vlan)#Vlan 100 DSL1(config-vlan)#name SEGUROS DSL1(config-vlan)#Vlan 50 DSL1(config-vlan)#name VENTAS DSL1(config-vlan)#Vlan 35 DSL1(config-vlan)#name PERSONAL DSL1(config-vlan)#

DSL1#

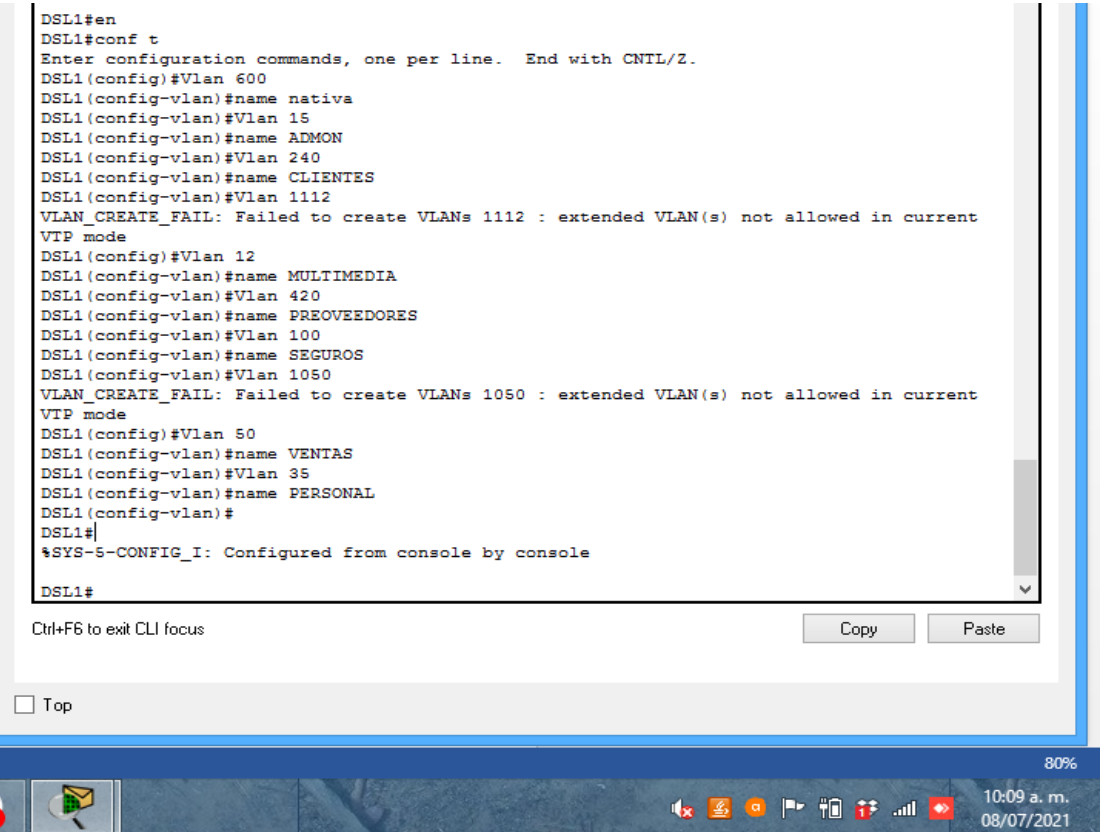

*Figura 28. Configurar en el servidor principal*

f. En DLS1, suspender la VLAN 420.

Se encontraron problemas al ejecutar este comando probablemente a la versión de Software. Packet Tracert no cuenta con la opción del cambio de estado a una VLAN por lo tanto para suspenderla se debe eliminar.

> g. Configurar DLS2 en modo VTP transparente VTP utilizando VTP versión 2, y configurar en DLS2 las mismas VLAN que en DLS1.

En DLS2 se crean las VLAN, pero primero se ingresa el modo transparente en VTP.

DSL2>en DSL2#conf t Enter configuration commands, one per line. End with CNTL/Z. DSL2(config)#vtp mode transparent Setting device to VTP TRANSPARENT mode. DSL2(config)#exit DSL2#

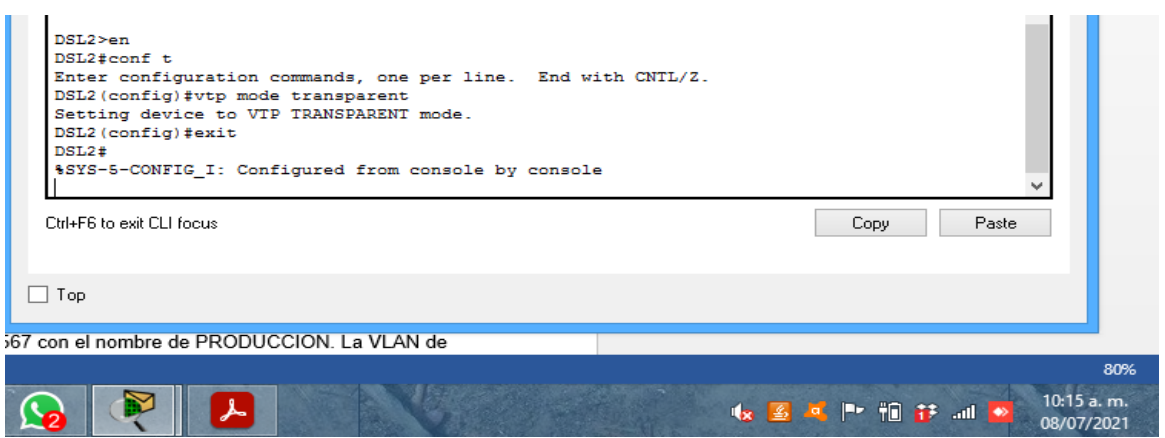

*Figura 29. DLS2 en modo VTP transparente VTP*

h. Suspender VLAN 420 en DLS2.

No soporta ejecutar este comendo. Packet Tracert no cuenta con la opción del cambio de estado a una VLAN por lo tanto para suspenderla se debe eliminar.

i. En DLS2, crear VLAN 567 con el nombre de PRODUCCION. La VLAN de PRODUCCION no podrá estar disponible en cualquier otro Switch de la red.

Configuramos la VLAN adicional en DLS2 solamente.

DSL2#en DSL2#conf t Enter configuration commands, one per line. End with CNTL/Z. DSL2(config)#Interface port-channel 2 DSL2(config-if)#Switchport trunk allowed vlan except 567 DSL2(config-if)#exit DSL2(config)#Interface port-channel 3 DSL2(config-if)#Switchport trunk allowed vlan except 567 DSL2(config-if)#exit DSL2(config)#Vlan 567 DSL2(config-vlan)#Name PRODUCCION DSL2(config-vlan)#exit DSL2(config)#exit DSL2#

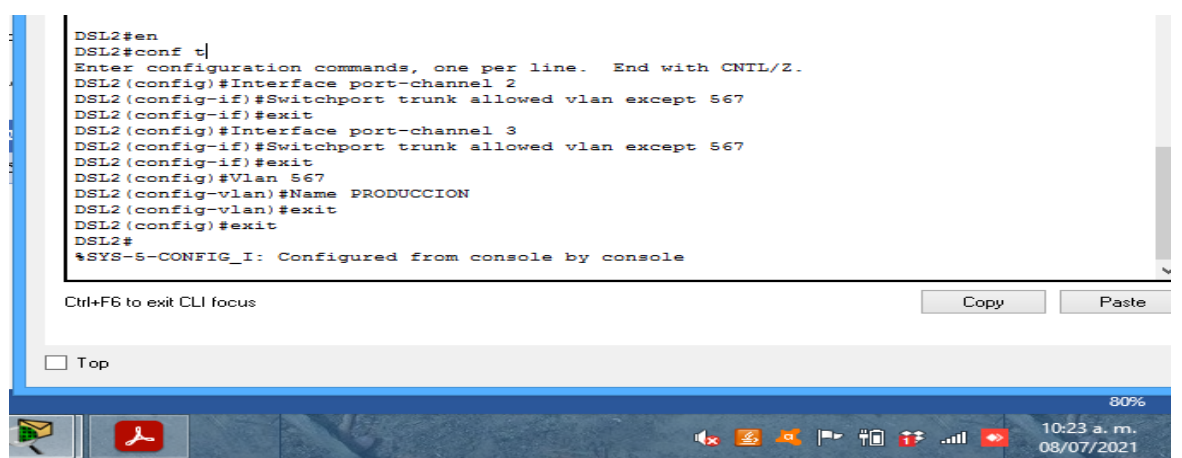

*Figura 30. VLAN 567 con el nombre de PRODUCCION*

j. Configurar DLS1 como Spanning tree root para las VLANs 1, 12, 420, 600, 1050, 1112 y 3550 y como raíz secundaria para las VLAN 100 y 240.

Configuramos las VLAN principales y secundarias en DLS1, se evidencia que Packet tracert no reconoce las VLAN con más de tres dígitos por eso no hay Veracidad en el resultado.

DSL1(config)#spanning-tree vlan 1,12,420,600,1050,1112,3550 DSL1(config)#spanning-tree vlan 100,240 root secondary DSL1(config)#exit DSL1#

%SYS-5-CONFIG I: Configured from console by console

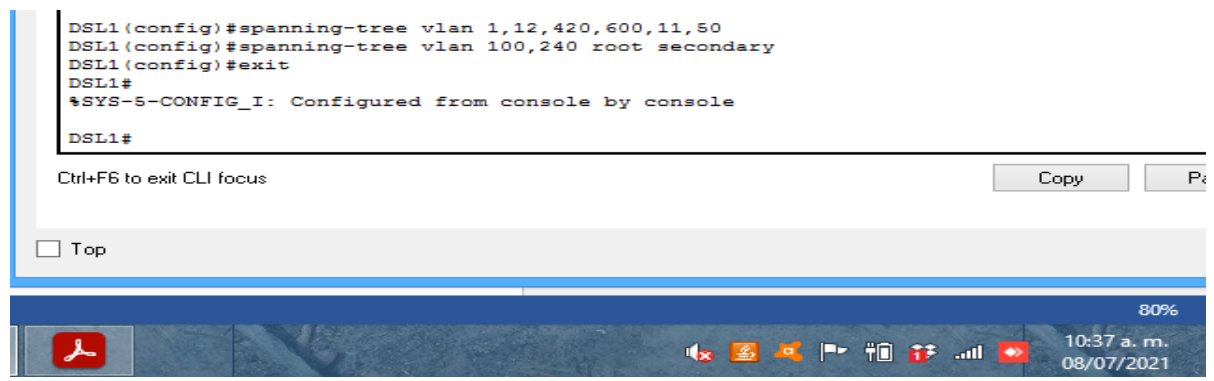

*Figura31. DLS1 como Spanning tree root*

k. Configurar DLS2 como Spanning tree root para las VLAN 100 y 240 y como una raíz secundaria para las VLAN 15, 420, 600, 1050, 11112 y 3550.

Configuramos las VLAN principales y secundarias en DLS2, se evidencia que Packet tracert no reconoce las VLAN con más de tres dígitos por eso no hay veracidad en el resultado.

DSL2#en DSL2#conf t Enter configuration commands, one per line. End with CNTL/Z. DSL2(config)#spanning-tree vlan 100,240 root primary DSL2(config)#spanning-tree vlan 15,240,600,10,12,50 root secondary DSL2(config)#exit

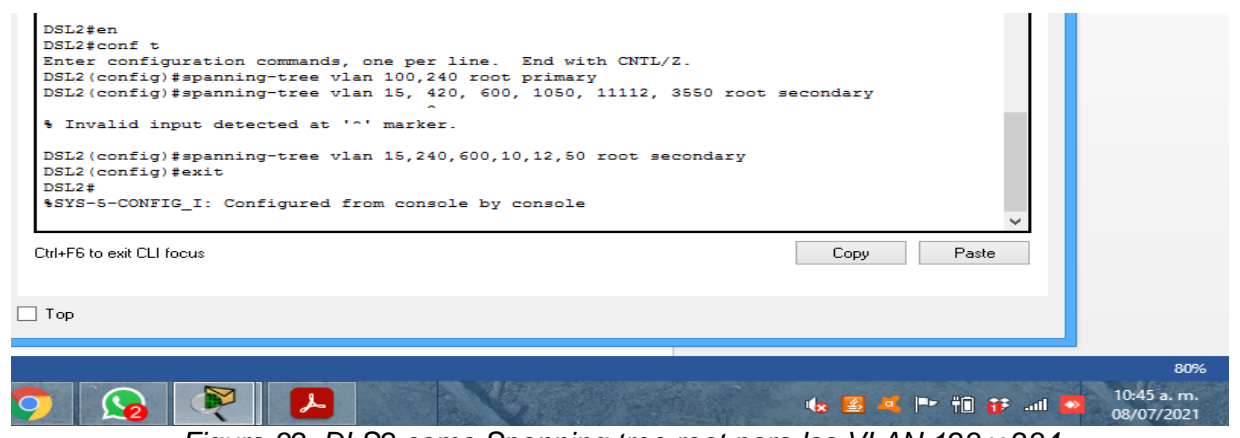

*Figura 32. DLS2 como Spanning tree root para las VLAN 123 y 234*

l. Configurar todos los puertos como troncales de tal forma que solamente las VLAN que se han creado se les permitirá circular a través de éstos puertos.

Se configura las VLAN en cada interfaz port-channel 1 y 4 en DLS1 y de DLS2 en las interfaces port-channel 2 y 3, se evidencia un error ya que no se reconocen las VLAN con más de tres dígitos.

DLS1(config)#interface fa0/7

- DLS1 (config-if)#switchport trunk native vlan 800
- DLS1 (config-if)#switchport trunk encapsulation dot1q
- DLS1 (config-if)#switchport mode trunk

Se realiza asignando a la vlan 600 como nativa de acuerdo a lo solicitado en el ejercicio y el comando switchport trunk encapsulation dot1q, de modo que realicen negociación sobre el protocolo que soporten para el puerto troncal

DLS1 (config-if)#interface fa0/8

- DLS1 (config-if)#switchport trunk native vlan 600
- DLS1 (config-if)#switchport trunk encapsulation dot1q

DLS1 (config-if)#switchport mode trunk

DLS2(config)#interface fa0/7

DLS2(config-if)#switchport trunk native vlan 600

DLS2(config-if)#switchport trunk encapsulation dot1q

DLS2(config-if)#switchport mode trunk

DLS2(config-if)#interface fa0/8

DLS2(config-if)#switchport trunk native vlan 600 DLS2(config-if)#switchport trunk encapsulation dot1q DLS2(config-if)#switchport mode trunk

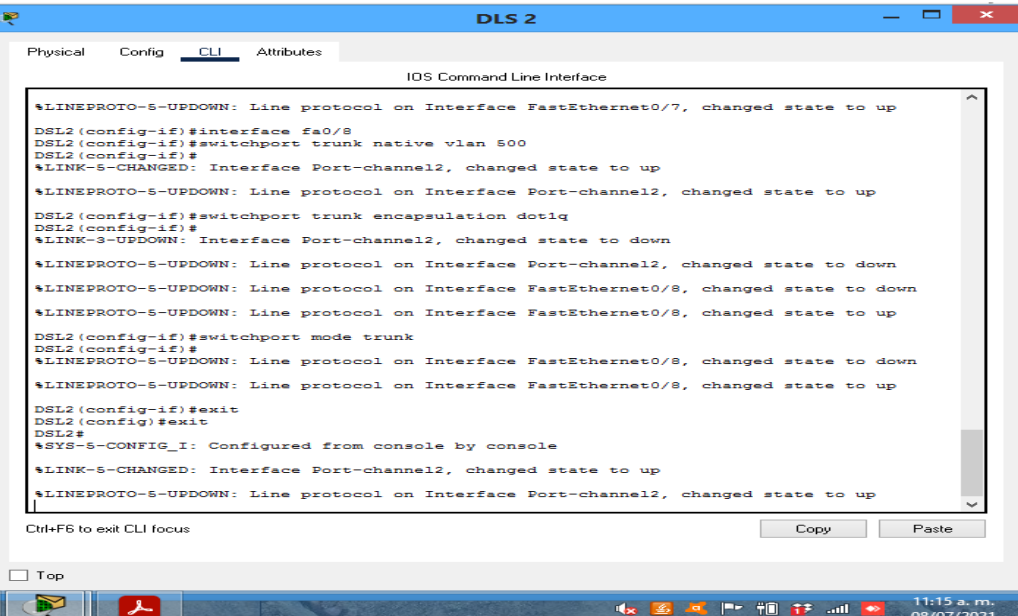

*Figura 33. Configuracion puertos troncales DSL2*

| IDS Command Line Interface                                                                                                |                          |
|----------------------------------------------------------------------------------------------------|--------------------------|
| DSLT>en                                                                                                    | 7:03:01                  |
| $DSL1$ #conf $t$<br>Enter configuration commands, one per line. End with CNTL/2.                                          |                          |
| DSL1(config)#interface fa0/7                                                                                              |                          |
| DSL1(config-if)#switchport trunk native vlan 600                                                                          |                          |
| DSL1(config-if)#switchport trunk encapsulation dot1q                                                                      |                          |
| $DSL1$ (config-if) #                                                                                                    |                          |
| \$LINEPROTO-5-UPDOWN: Line protocol on Interface FastEthernet0/7, changed state to down                                   |                          |
| %EC-5-CANNOT BUNDLE2: Fa0/7 is not compatible with Po1 and will be suspended (native<br>vlan of Fa0/7 is 600. Pol id 500) |                          |
| DSL1(config-if)#switchport mode trunk<br>$DSL1$ (config-if) #                                                             |                          |
| %EC-5-CANNOT BUNDLE2: Fa0/7 is not compatible with Po1 and will be suspended (native<br>vlan of Fa0/7 is 600. Pol id 500) |                          |
| DSL1(config-if)#switchport trunk native vlan 600                                                                          |                          |
| DSL1(config-if)#switchport trunk native vlan 800                                                                          |                          |
| DSL1(config-if)#switchport trunk encapsulation dot1q<br>DSL1(config-if)#                                                  |                          |
| %EC-5-CANNOT BUNDLE2: Fa0/7 is not compatible with Po1 and will be suspended (native                                      |                          |
| vlan of Fa0/7 is 800, Pol id 500)                                                                                         |                          |
| DSL1(config-if)#switchport trunk native vlan 500                                                                          |                          |
| DSL1(config-if)#switchport trunk encapsulation dot1q                                                                      |                          |
| $DSL1$ (config-if) #                                                                                                    |                          |
| %LINEPROTO-5-UPDOWN: Line protocol on Interface FastEthernet0/7, changed state to up                                      |                          |
| DSL1(config-if)#switchport mode trunk                                                                                     |                          |
| $DSL1$ (config-if) #                                                                                                    |                          |
| \$LINEPROTO-5-UPDOWN: Line protocol on Interface FastEthernet0/7, changed state to down                                   |                          |
| \$LINEPROTO-5-UPDOWN: Line protocol on Interface FastEthernet0/7, changed state to up                                     | $\rightarrow$            |
|                                                                                                    | ulation                  |
| Ctrl+E6 to exit CLL focus<br>Paste.<br>Copy                                                                               | it Deleti                |
|                                                                                                    |                          |
|                                                                                                    |                          |
| Top                                                                                                    |                          |
| $\overline{\phantom{a}}$                                                                                                  | $\rightarrow$            |
| <b>★ 多可下调节加→</b>                                                                                                    | 11:17 a.m.<br>08/07/2021 |
|                                                                                                    |                          |

*Figura 34. Configuración puertos troncales. DSL1*

Configurar las siguientes interfaces como puertos de acceso, asignados a las VLAN de la siguiente manera:

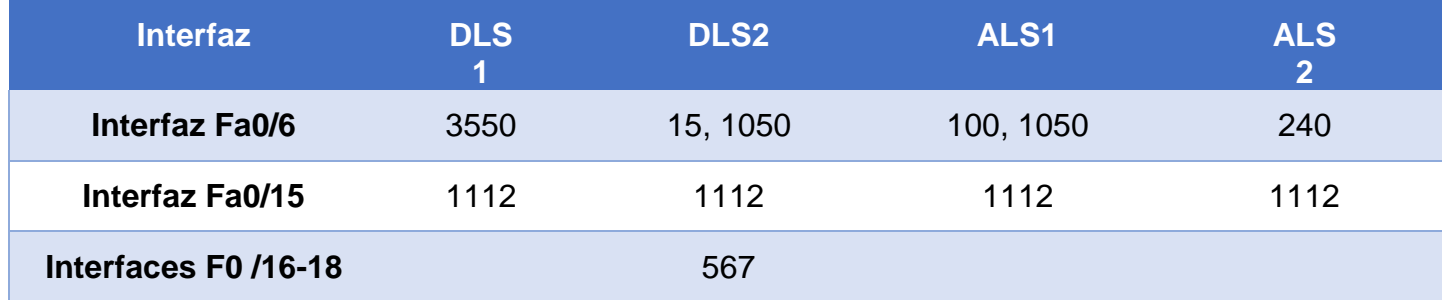

*Tabla 4. Interfaces de puertos de acceso a VLAN*

Configuramos las VLAN a cada puerto según la tabla, se evidencia que Packet Tracert en los Switch modelo 3560 solo identifica un puerto por VLAN y como tal no se muestran un mismo puerto asignado a dos VLAN diferentes.

Asignamos las interfaces de cada VLAN:

DSL<sub>1</sub> DSL1>en DSL1#conf t Enter configuration commands, one per line. End with CNTL/Z. DSL1(config)#int fa0/6 DSL1(config-if)#switchport access vlan 3550 DSL1(config-if)#int fa0/15 DSL1(config-if)#switchport access vlan 1112 DSL1(config-if)#int range fa0/16-18 DSL1(config-if-range)#switchport DSL1(config-if-range)#exit DSL1(config)#exit

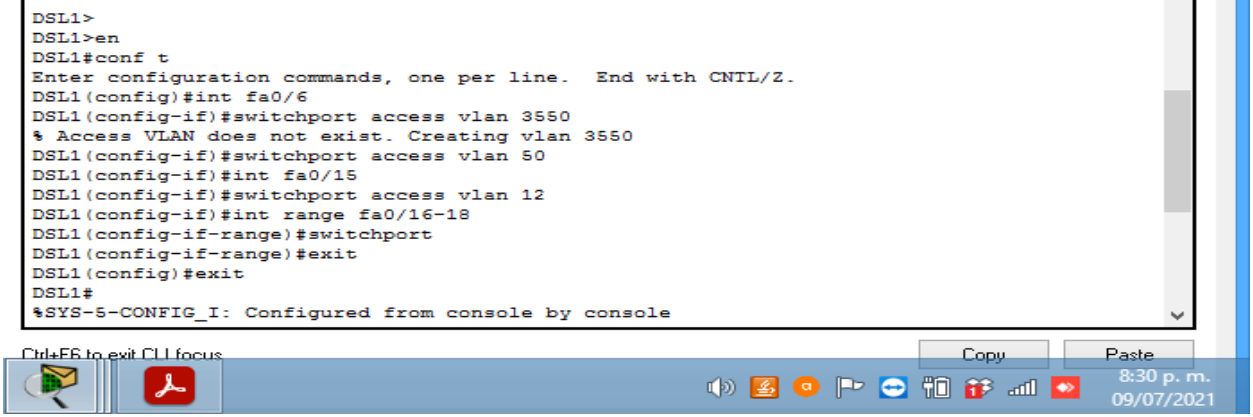

*Figura 35. Puertos de acceso asignados a las VLAN DLS1*

DSL<sub>2</sub>

DSL2>en DSL2#conf t Enter configuration commands, one per line. End with CNTL/Z. DSL2(config)#int range f0/16-18 DSL2(config-if-range)#switchport access vlan 567 DSL2(config-if-range)#spanning-tree portfast

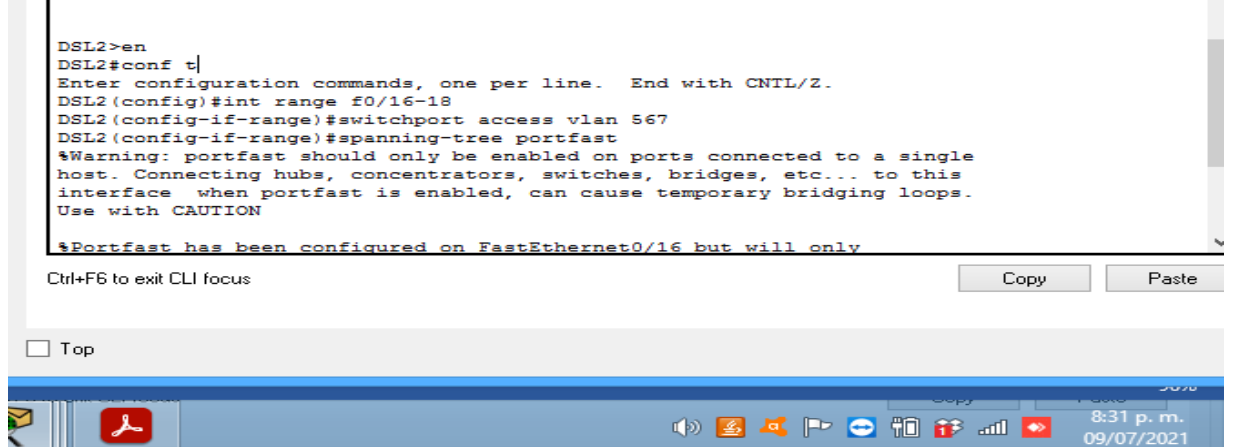

*Figura 36. Puertos de acceso asignados a las VLAN DSL2*

ALS1

ALS1>en ALS1#conf t Enter configuration commands, one per line. End with CNTL/Z. ALS1(config)#interface fastethernet 0/6 ALS1(config-if)#switchport mode access ALS1(config-if)#switchport access vlan 100 ALS1(config-if)#spanning-tree portfast

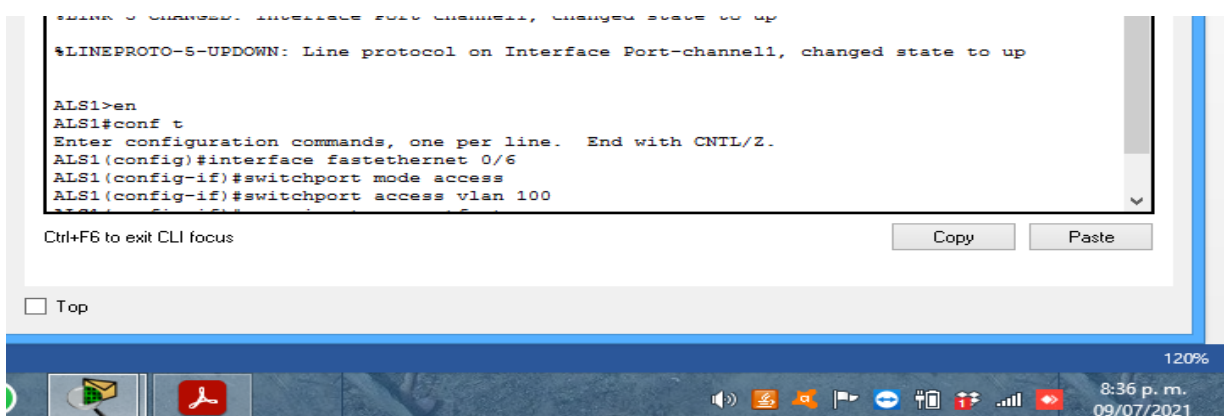

*Figura 37. Puertos de acceso asignados a las VLAN ALS1*

ALS2

ALS2>en ALS2#conf t Enter configuration commands, one per line. End with CNTL/Z. ALS2(config)#interface fastethernet 0/6 ALS2(config-if)#switchport mode access ALS2(config-if)#switchport access vlan 240 ALS2(config-if)#switchport access vlan 12 ALS2(config-if)#spanning-tree portfast

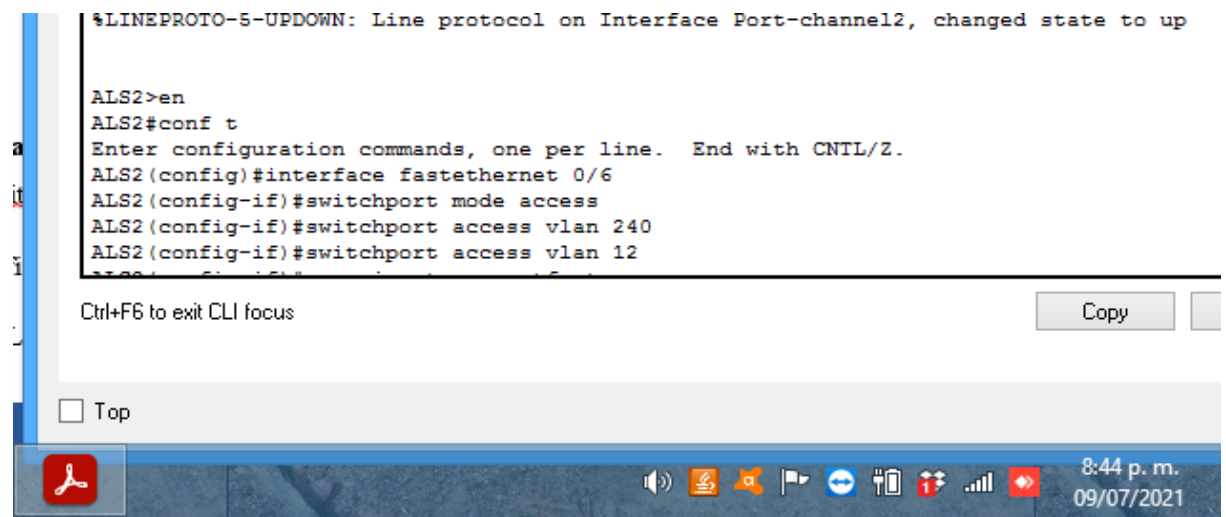

*Figura 38. Puertos de acceso asignados a las VLAN ALS2*

Parte 2: conectividad de red de prueba y las opciones configuradas.

a. Verificar la existencia de las VLAN correctas en todos los switches y la asignación

de puertos troncales y de acceso

Verificamos de cada configuración realiza, pero no cuenta con una efectividad del 100%, ya que el software no reconoce todos los comandos y las configuraciones realizadas a cada dispositivo.

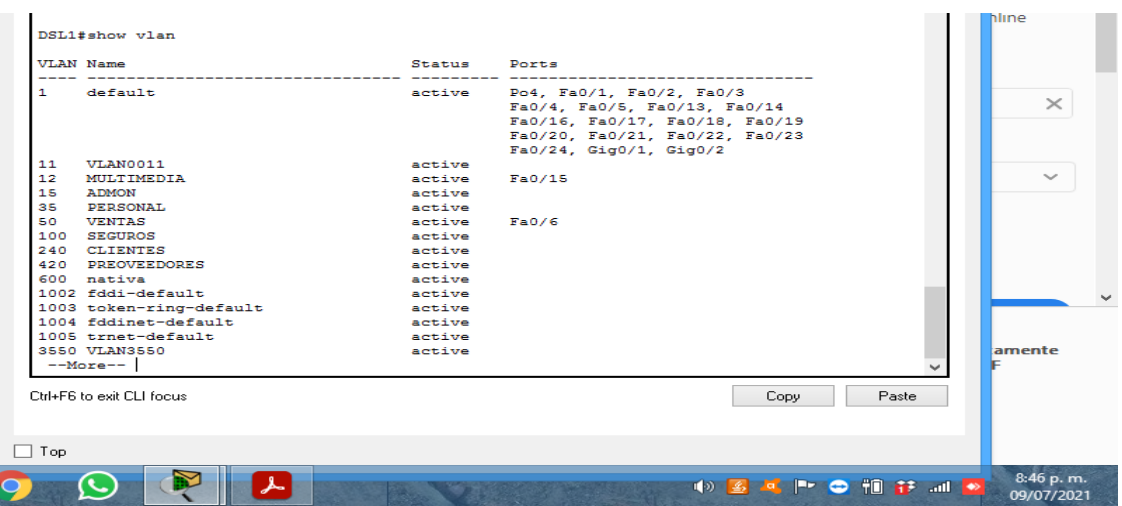

Usamos el comando Show vlan

*Figura 39. Existencia de las VLAN correctas en todos los switches y la asignación de puertos troncales y de acceso*

b. Verificar que el EtherChannel entre DLS1 y ALS1 está configurado correctamente Usamos el comando etherchannel summary.

|                                    | DSL1#show etherchannel summary<br>Flags: $D - down$ $P - in$ port-channel<br>$I - standard$ -alone $s -$ suspended<br>$H - Hot-standby (LACP only)$<br>$R - Layer3$ $S - Layer2$<br>$U - in use$ $f - failed to allocate aggregate$<br>u - unsuitable for bundling |                                |
|------------------------------------|----------------------------------------------------------------------------------------------------|--------------------------------|
|                                    | $w - waiting to be aggregated$<br>$d - default port$<br>Number of channel-groups in use: 3<br>Number of aggregators:<br>з<br>Group Port-channel Protocol Ports                                                                                                    |                                |
| 1<br>4<br>12 <sub>2</sub><br>DSL1# | Po1(SU)<br>LACP Fa0/7(P) Fa0/8(P)<br>Po4(SD)<br>LACP Fa0/11(D) Fa0/12(D)<br>Po12 (RD)<br>Ctrl+E6 to exit CLI focus.<br>Paste<br>Copy                                                                                                    |                                |
| Top                                |                                                                                                    |                                |
|                                    | (2) 名气 ┣┣ ◎ 細 静 ⊿   ●                                                                                                    | 90%<br>8:57 p.m.<br>09/07/2021 |

*Figura 40. Configuración DLS1 y ALS1 EtherChannel*

c. Verificar la configuración de Spanning tree entre DLS1 o DLS2 para cada VLAN.

Usamos el comando show spanning tree

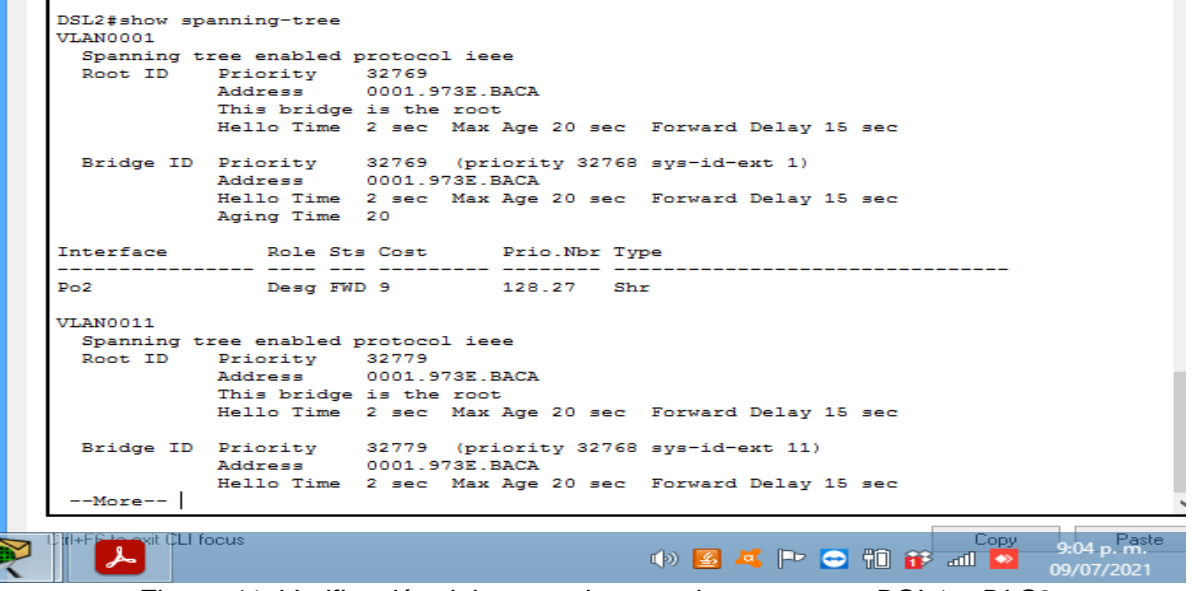

*Figura 41. Verificación del comando spanning tree entre DSL1 o DLS2*

## **CONCLUSIONES**

La realización de este documento final plasma los conocimientos adquiridos mediante las unidades del curso de profundización cisco CCNP, y se pone en práctica mediante los dos escenarios aquí previamente desarrollados brindando como resultado competencias significativas en áreas de las redes de comunicaciones y sus diversas aplicaciones y configuraciones.

Se resalta la practicidad de los software de desarrollo como lo son Packet Tracer o GNS3 los cuales de forma didáctica permite la configuración de equipos con los mismo resultados de aprendizaje de una forma física, con la ventaja de aprendizaje del error sin exponer los equipos al daño físico y pudiendo observar el transito correcto de su comunicación y posible código de error en su mala configuración.

Mediante desarrollo practico de los escenarios o ejercicios propuestos y realizados en los entornos y software de desarrollo como Packet Tracer, se obtienen habilidades para la correcta configuración de equipos de enrutamiento utilizando protocolos como el OSPF y EIGRP los cuales se implementaron en el desarrollo propuesto del escenario 1.

En la topología de red especificada y configuraciones solicitadas en el escenario 1 destaco el protocolo EIGRP me parece un protocolo sencillo que ayuda a muchos procesos dentro de la implementación de red, permite conocer dispositivos que son vecinos o están conectados adyacentemente, enrutando de manera ordenada las direcciones de las interfaces. Por eso esté protocolo fácilmente podría ser el principal o más eficaz en una red.

Finalmente con el desarrollo del escenario 2 se implementaron configuraciones VTP en sus versiones 2 y 3 las cuales permitieron crear, modificar y eliminar VLAN dependiendo si era cliente servidor o modo transparente además las configuraciones Spanning tree root brinda enlaces de respaldo en la red, donde tendremos respuesta rápida a falla o a cambios ya que existen varios nodos, esto facilita las rutas de comunicación en la red establecida.

Los comandos utilizados en la verificación de configuración, conectividad y prueba son esenciales para determinar con seguridad el éxito de la configuración y protocolos implementados. Se destacan y son de uso práctico algunos como Show vlan, Show spanning tree, Show etherchannel summary.

## **BIBLIOGRAFÍA**

<span id="page-52-0"></span>Froom, R., Frahim, E. (2015). CISCO Press (Ed). Inter VLAN Routing. Implementing Cisco IP Switched Networks (SWITCH) Foundation Learning Guide CCNP SWITCH 300- 115. Recuperado de <https://1drv.ms/b/s!AmIJYei-NT1IlnWR0hoMxgBNv1CJ>

Lammle, T. (2010). CISCO Press (Ed). Cisco Certified Network Associate Study Guide. Recuperado de:<http://gonda.nic.in/swangonda/pdf/CCNP1.pdf>

Teare, D., Vachon B., Graziani, R. (2015). CISCO Press (Ed). Basic Network and Routing Concepts.Implementing Cisco IP Routing (ROUTE) Foundation Learning Guide CCNP ROUTE 300-101.Recuperado de <https://1drv.ms/b/s!AmIJYeiNT1IlnMfy2rhPZHwEoWx>

Teare, D., Vachon B., Graziani, R. (2015). CISCO Press (Ed). OSPF Implementation. ImplementinCisco IP Routing (ROUTE) Foundation Learning Guide CCNP ROUTE 300-101. Recuperado de

<https://1drv.ms/b/s!AmIJYeiNT1IlnMfy2rhPZHwEoWx>

Teare, D., Vachon B., Graziani, R. (2015). CISCO Press (Ed). Manipulating Routing Updates.Implementing Cisco IP Routing (ROUTE) Foundation Learning Guide

CCNP ROUTE 300-101.Recuperado de

https://1drv.ms/b/s!AmIJYeiNT1IlnMfy2rhPZHwEoWx